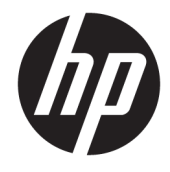

Hướng dẫn tham khảo Phần cứng

© Copyright 2018, 2019 HP Development Company, L.P.

Windows là thương hiệu đã được đăng ký hoặc thương hiệu của Microsoft Corporation tại Hoa Kỳ và/hoặc các quốc gia khác.

Thông tin chứa trong tài liệu này có thể thay đổi mà không thông báo. Bảo hành duy nhất cho sản phẩm và dịch vụ của HP được quy định trong bản điều khoản bảo hành đi kèm với sản phẩm và dịch vụ như vậy. Không điều nào trong tài liệu này được coi là cấu thành bảo hành bổ sung. HP không chịu trách nhiệm cho lỗi hoặc thiếu sót về kỹ thuật hoặc biên tập có trong tài liệu này.

Ấn bản lần ba: Tháng 6 năm 2019

Ấn bản lần đầu: Tháng 5 năm 2018

Số hiệu bộ phận tài liệu: L16872-EP3

#### Thông báo về sản phẩm

Hướng dẫn này mô tả các tính năng phổ biến cho hầu hết các model sản phẩm. Một số tính năng có thể không có trên máy tính của bạn.

Không phải tất cả các tính năng đều có sẵn trong mọi phiên bản Windows. Các hệ thống này có thể yêu cầu phần cứng, trình điều khiển, phần mềm hoặc bản cập nhật BIOS được nâng cấp và/hoặc được mua riêng để tận dụng hết các chức năng của Windows. Windows 10 được cập nhật tự động và tính năng này luôn bật. ISP có thể tính phí và có thể có các yêu cầu khác theo thời gian đối với các bản cập nhật. Xem <http://www.microsoft.com>.

Để truy cập hướng dẫn sử dung hoặc tài liệu hướng dẫn mới nhất cho sản phẩm của bạn, truy cập <http://www.hp.com/support>, và làm theo các hướng dẫn để tìm sản phẩm của ban. Sau đó chon User Guides (Hướng dẫn sử dụng).

#### Điều khoản về phần mềm

Bằng việc cài đặt, sao chép, tải xuống hoặc sử dụng theo cách khác bất kỳ sản phẩm phần mềm nào được cài đặt trước trên máy tính này, bạn đồng ý ràng buộc với các điều khoản của Thỏa thuận Cấp phép Người dùng Cuối (EULA) của HP. Nếu ban không chấp nhận các điều khoản cấp phép này, biện pháp khắc phục duy nhất là hoàn trả lại toàn bộ sản phẩm chưa sử dụng (phần cứng và phần mềm) trong vòng 14 ngày để được hoàn tiền đầy đủ tuân theo chính sách hoàn trả của người bán hàng.

Để biết thêm thông tin hoặc yêu cầu hoàn trả đầy đủ tiền máy tính, xin vui lòng liên hệ với người bán hàng.

### Về hướng dẫn này

Hướng dẫn này cung cấp các thông tin cơ bản để nâng cấp máy tính PC Doanh nghiệp ProDesk của HP.

- **A CẢNH BÁO!** Chỉ báo một tình huống nguy hiểm, nếu không tránh, có thể dẫn đến thương tích nghiêm trong hoặc tử vong.
- A THẬN TRỌNG: Chỉ báo một tình huống nguy hiểm, nếu không tránh được, có thể dẫn đến thương tích nhẹ hoặc vừa phải.
- **QUAN TRỌNG:** Thể hiện các thông tin được coi là quan trong nhưng không liên quan đến nguy hiểm (ví dụ, thông báo liên quan đến thiệt hại tài sản). Cảnh báo người dùng rằng việc không tuân thủ đúng quy trình theo như quy định có thể dẫn đến mất dữ liệu hoặc hỏng hóc phần cứng hoặc phần mềm. Ngoài ra còn chứa các thông tin cần thiết để giải thích về một khái niệm hoặc để hoàn thành một tác vụ.
- **EY GHI CHÚ:** Bao gồm các thông tin bổ sung để nhấn mạnh hoặc bổ sung những điểm quan trọng của nội dung chính.
- ☆ CHI DÂN: Đưa ra các gợi ý hữu ích để hoàn tất một tác vu.

# Mục lục

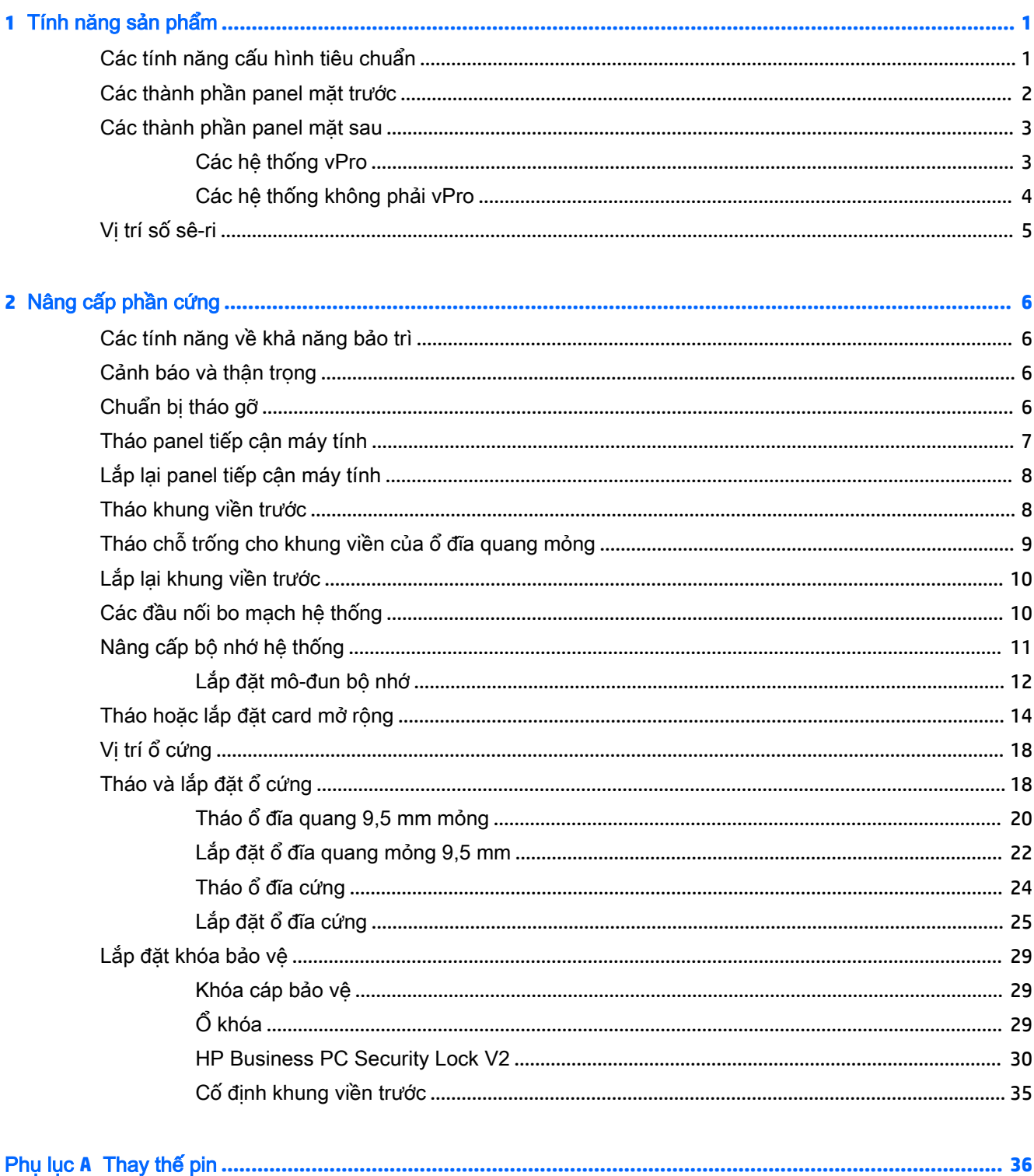

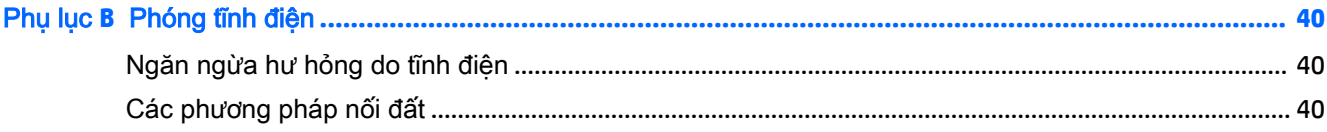

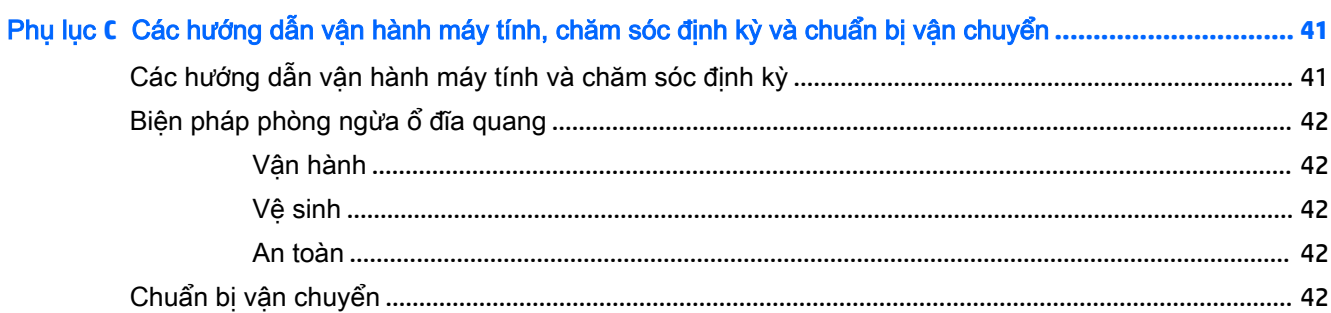

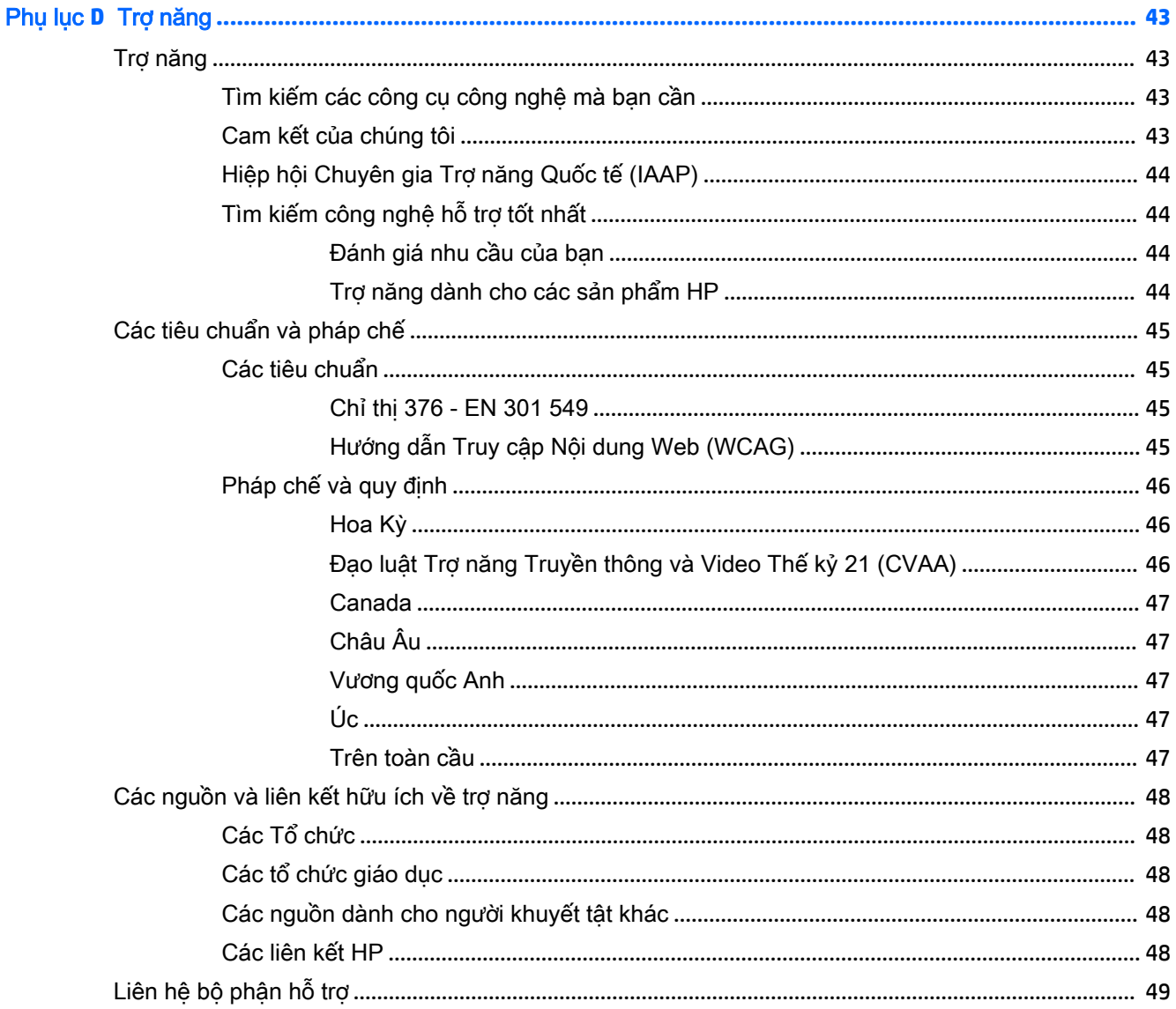

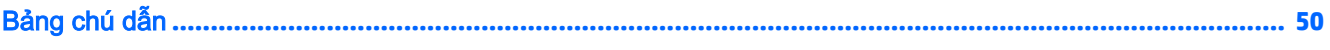

# <span id="page-8-0"></span>**1** Tính năng sản phẩm

# Các tính năng cấu hình tiêu chuẩn

Các tính năng có thể khác nhau tùy thuộc vào model máy. Để được hỗ trợ và tìm hiểu thêm về phần cứng và phần mềm được cài đặt trên model máy tính của bạn, hãy chạy tiện ích HP Support Assistant.

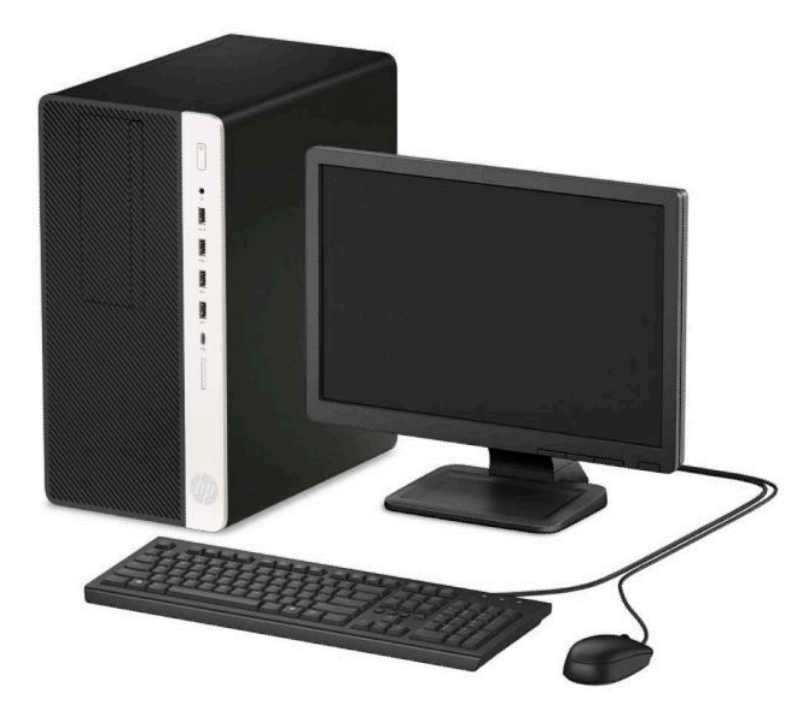

# <span id="page-9-0"></span>Các thành phần panel mặt trước

Cấu hình ổ đĩa có thể thay đổi theo model máy. Một số model máy có chỗ trống cho khung viền bao phủ khoang ổ đĩa quang.

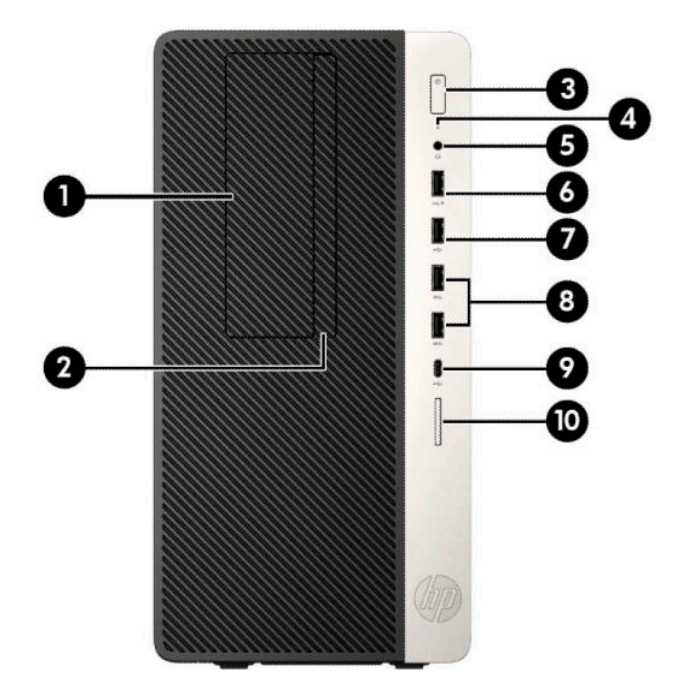

#### Bảng **1**-**1** Các thành phần panel mặt trước

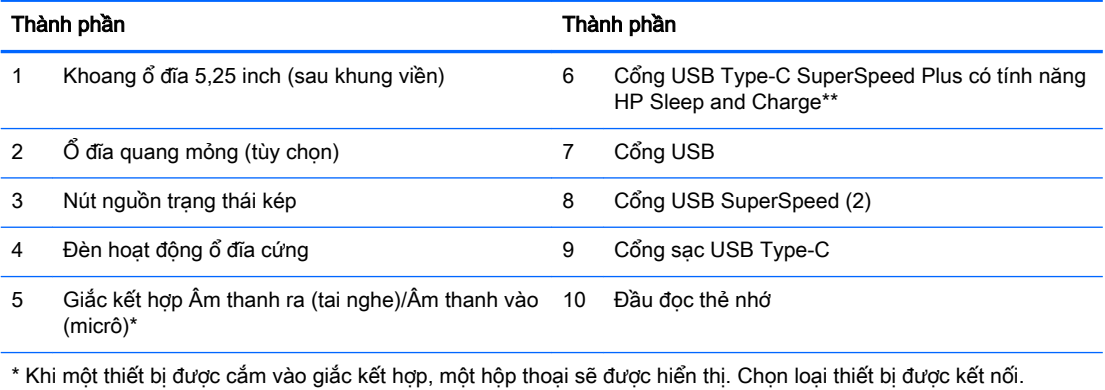

\*\* Cổng này kết nối thiết bị USB, cung cấp truyền dữ liệu tốc độ cao, và ngay cả khi máy tính tắt có thể sạc pin các sản phẩm như điện thoại di động, máy ảnh, thiết bị theo dõi hoạt động hoặc đồng hồ thông minh.

## <span id="page-10-0"></span>Các thành phần panel mặt sau

Tham khảo các hình ảnh và bảng sau cho để biết các thành phần mặt sau trên các hệ thống vPro và non-vPro.

### Các hệ thống vPro

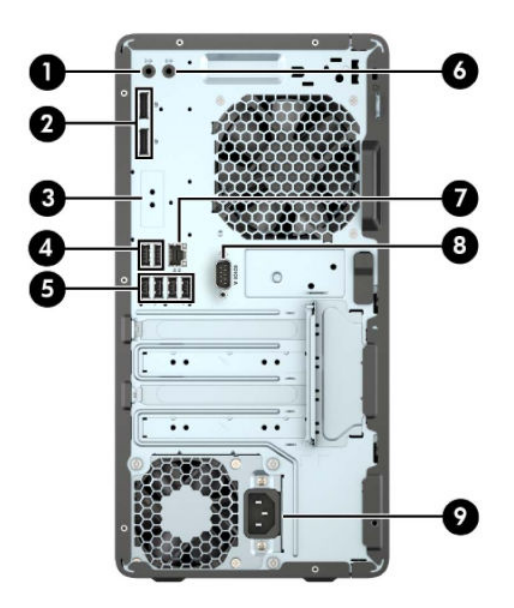

Bảng **1**-**2** Các thành phần panel mặt sau

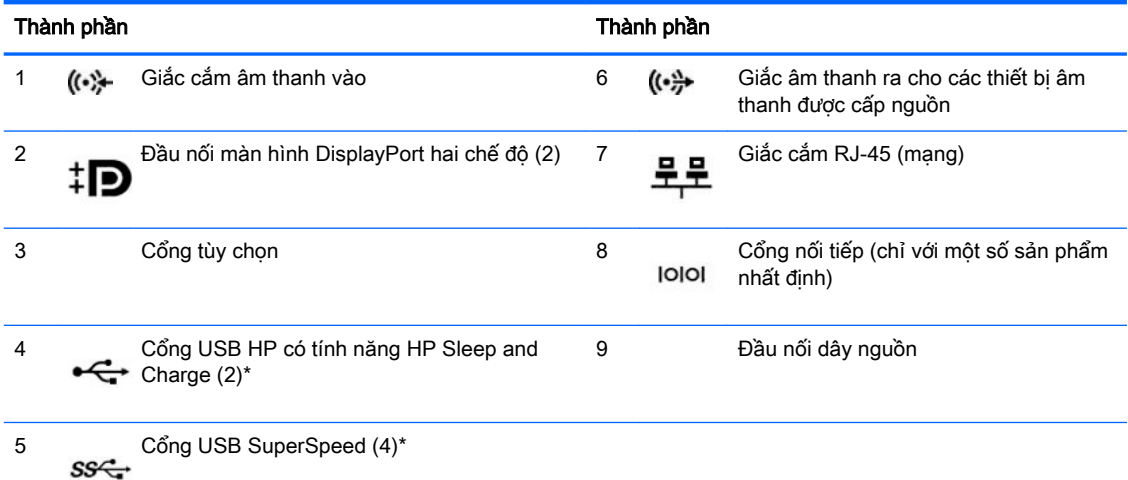

\* Cổng này kết nối thiết bị USB, cung cấp truyền dữ liệu tốc độ cao, và ngay cả khi máy tính tắt có thể sạc pin các sản phẩm như điện thoại di động, máy ảnh, thiết bị theo dõi hoạt động hoặc đồng hồ thông minh.

GHI CHÚ: Nếu dùng bàn phím USB, HP khuyến cáo bạn nên kết nối bàn phím với một trong những cổng USB có tính năng Đánh thức từ trạng thái S4/S5.

Khi lắp đặt card đồ họa ở một trong những khe cắm trên bo mạch hệ thống, có thể sử dụng các đầu nối video trên card đồ họa và/hoặc của đồ họa tích hợp trên bo mạch hệ thống. Card đồ họa cụ thể được lắp đặt và cấu hình phần mềm sẽ xác định hành vi.

Có thể vô hiệu hóa đồ họa trên bo mạch hệ thống bằng cách thay đổi các cài đặt trong Computer Setup (Thiết lập Máy tính).

### <span id="page-11-0"></span>Các hệ thống không phải vPro

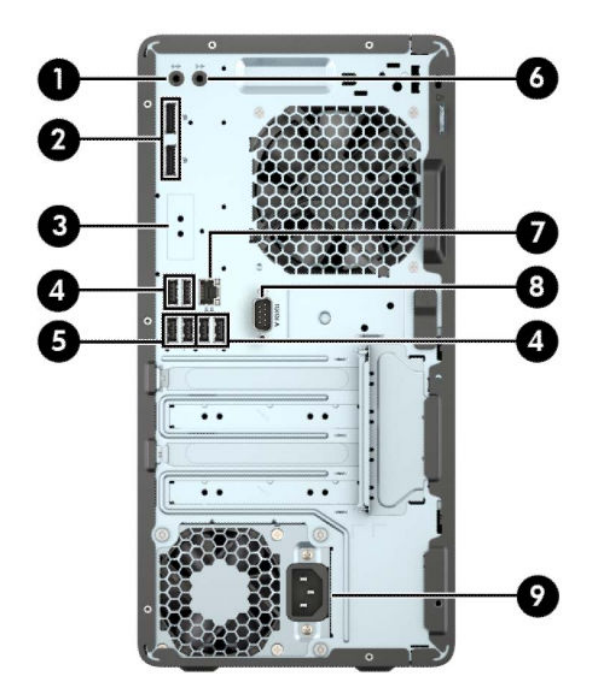

Bảng **1**-**3** Các thành phần panel mặt sau

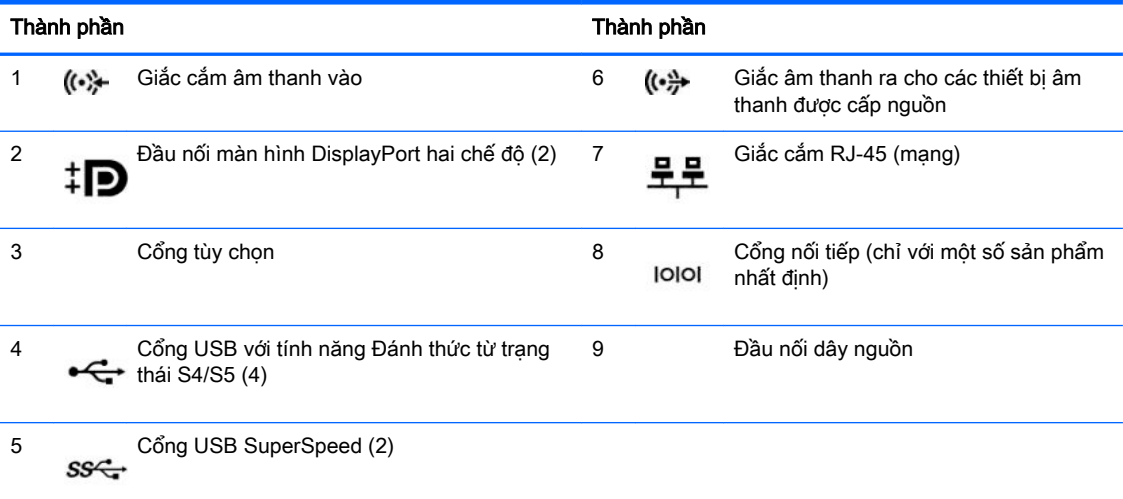

GHI CHÚ: Nếu dùng bàn phím USB, HP khuyến cáo bạn nên kết nối bàn phím với một trong những cổng USB có tính năng Đánh thức từ trạng thái S4/S5.

Khi lắp đặt card đồ họa ở một trong những khe cắm trên bo mạch hệ thống, có thể sử dụng các đầu nối video trên card đồ họa và/hoặc của đồ họa tích hợp trên bo mạch hệ thống. Card đồ họa được lắp đặt và cấu hình phần mềm cụ thể sẽ xác định hành vi.

Có thể vô hiệu hóa đồ họa trên bo mạch hệ thống bằng cách thay đổi các cài đặt trong Computer Setup (Thiết lập Máy tính).

# <span id="page-12-0"></span>Vị trí số sê-ri

Mỗi máy tính có một số sê-ri duy nhất và số ID sản phẩm nằm ở bên ngoài máy tính. Hãy chuẩn bị sẵn các con số này khi liên hệ bộ phận hỗ trợ để được trợ giúp.

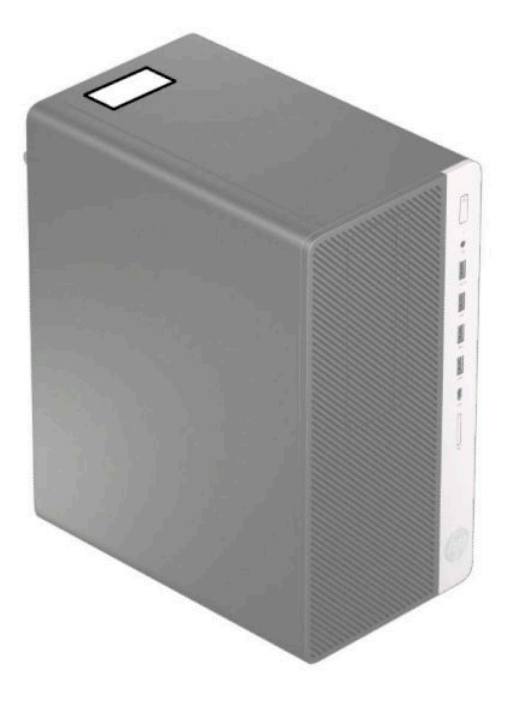

# <span id="page-13-0"></span>**2** Nâng cấp phần cứng

# Các tính năng về khả năng bảo trì

Máy tính này có các tính năng giúp dễ dàng nâng cấp và bảo trì. Cần có tuốc-nơ-vít Torx T15 hoặc đầu dẹt cho một số quy trình lắp đặt được mô tả trong chương này.

### Cảnh báo và thân trong

Trước khi thực hiện nâng cấp, đảm bảo đã đọc cẩn thận tất cả các hướng dẫn, cảnh báo và thận trong áp dụng trong hướng dẫn này.

 $\triangle$  CẢNH BÁO! Để giảm nguy cơ bị thương tích cá nhân do điện giật, các bề mặt nóng hoặc lửa:

Ngắt đấu nối dây nguồn khỏi ổ cắm điện AC và để các thành phần hệ thống bên trong nguội lại trước khi chạm vào chúng.

Không cắm các đầu nối dây cáp viễn thông hoặc dây cáp điện thoại vào hốc cắm card giao diện mang (NIC).

Không vô hiệu hóa chân nối đất của dây điện. Chân nối đất là một tính năng an toàn quan trọng.

Cắm dây điện vào ổ cắm có chân nối đất (tiếp đất) luôn có thể tiếp cận dễ dàng.

Để giảm thiểu rủi ro thương tích nghiêm trong, vui lòng đọc Hướng dẫn An toàn & Tiên nghi. Tài liệu này mô tả việc bố trí trạm làm việc đúng cách và các thói quen về tư thế, sức khỏe và làm việc thích hợp cho người dùng máy tính. *Hướng dẫn An toàn & Tiên nghi* cũng cung cấp các thông tin quan trong về an toàn điện và cơ. Hướng dẫn An toàn & Tiên nghi có trên Web tại địa chỉ <http://www.hp.com/ergo>.

A CẢNH BÁO! Bên trong máy có các linh kiện được cấp điện và có thể xê dịch.

Ngắt nguồn điện ra khỏi thiết bị trước khi tháo vỏ ngoài.

Lắp lại và cố định vỏ ngoài trước khi cấp điện lại cho thiết bị.

**Ty QUAN TRỌNG:** Tĩnh điện có thể làm hỏng các thành phần điện của máy tính hoặc thiết bị tùy chon. Trước khi bắt đầu các quy trình sau, hãy đảm bảo rằng bạn đã xả tĩnh điện bằng cách chạm nhanh vào vật kim loại có tiếp đất. Xem [Phóng tĩnh điện thuộc trang 40](#page-47-0) để biết thêm thông tin.

Khi máy tính được cắm vào nguồn điện AC, điện áp luôn được cấp cho bo mạch hệ thống. Bạn phải ngắt kết nối dây nguồn khỏi nguồn điện trước khi mở máy tính để tránh hư hỏng cho các bộ phận bên trong.

### Chuẩn bị tháo gỡ

- **1**. Tháo/gỡ bất cứ thiết bị an ninh nào cấm mở máy tính.
- **2**. Gỡ tất cả các phương tiện di động, ví dụ như đĩa CD hoặc ổ đĩa flash USB, ra khỏi máy tính.
- **3**. Tắt máy tính đúng cách thông qua hệ điều hành, rồi sau đó tắt bất cứ thiết bị gắn ngoài nào.
- **4**. Ngắt kết nối dây nguồn khỏi ổ cắm điện và ngắt kết nối bất kỳ thiết bị gắn ngoài nào.

<span id="page-14-0"></span>**V QUAN TRỌNG:** Bất kể trạng thái bật nguồn, điện áp luôn có trên bo mạch hệ thống miễn là hệ thống được cắm vào ổ cắm điện AC đang hoạt động. Bạn phải ngắt kết nối dây nguồn để tránh làm hỏng các linh kiện bên trong của máy tính.

# Tháo panel tiếp cận máy tính

Để tiếp cận các thành phần bên trong, bạn phải tháo panel tiếp cận:

- **1**. Chuẩn bị máy tính để tháo gỡ (xem [Chuẩn bị tháo gỡ thuộc trang 6](#page-13-0)).
- **2**. Trượt khóa panel tiếp cận (1) sang trái, trượt panel về phía sau của máy tính (2), rồi nhấc nó ra khỏi khung máy (3).

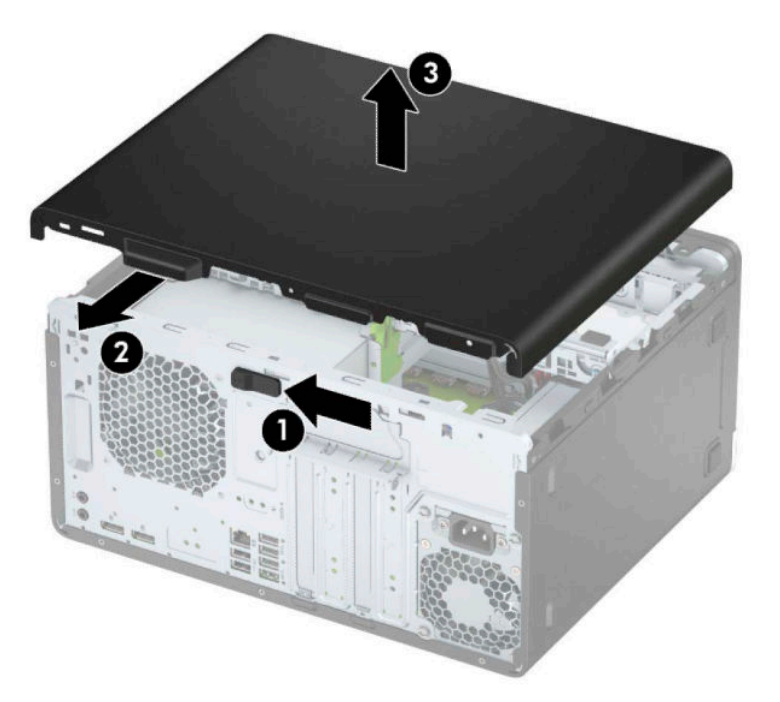

# <span id="page-15-0"></span>Lắp lại panel tiếp cận máy tính

Đặt panel trên máy tính (1), và sau đó trượt nó về phía trước (2) cho đến khi nó khớp vào vi trí.

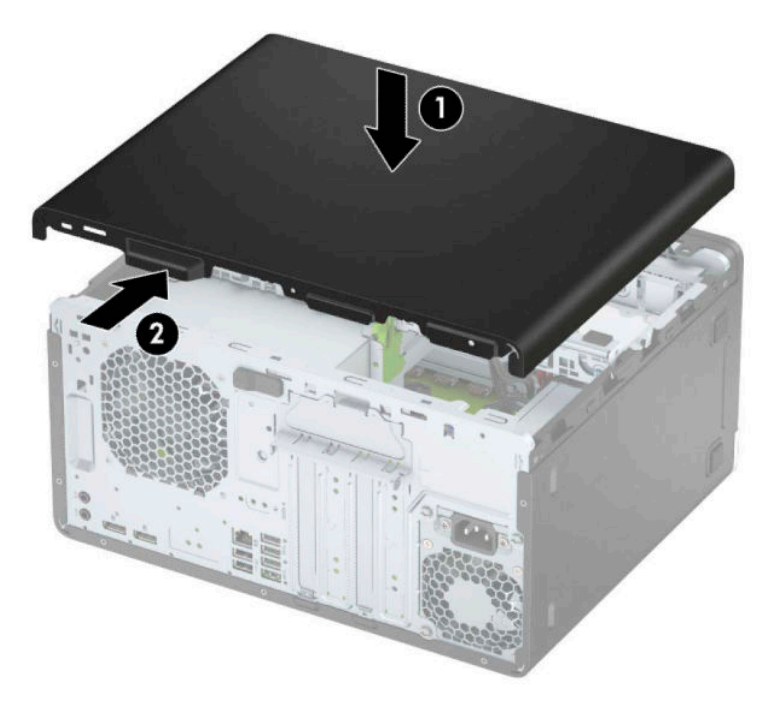

## Tháo khung viền trước

- **1**. Chuẩn bị máy tính để tháo gỡ (xem [Chuẩn bị tháo gỡ thuộc trang 6](#page-13-0)).
- **2**. Tháo panel tiếp cận máy tính. Xem [Tháo panel tiếp cận máy tính thuộc trang 7.](#page-14-0)
- **3**. Nhấc ba mấu ở mặt bên khung viền (1) lên, và sau đó xoay khung viền ra khỏi khung máy (2).

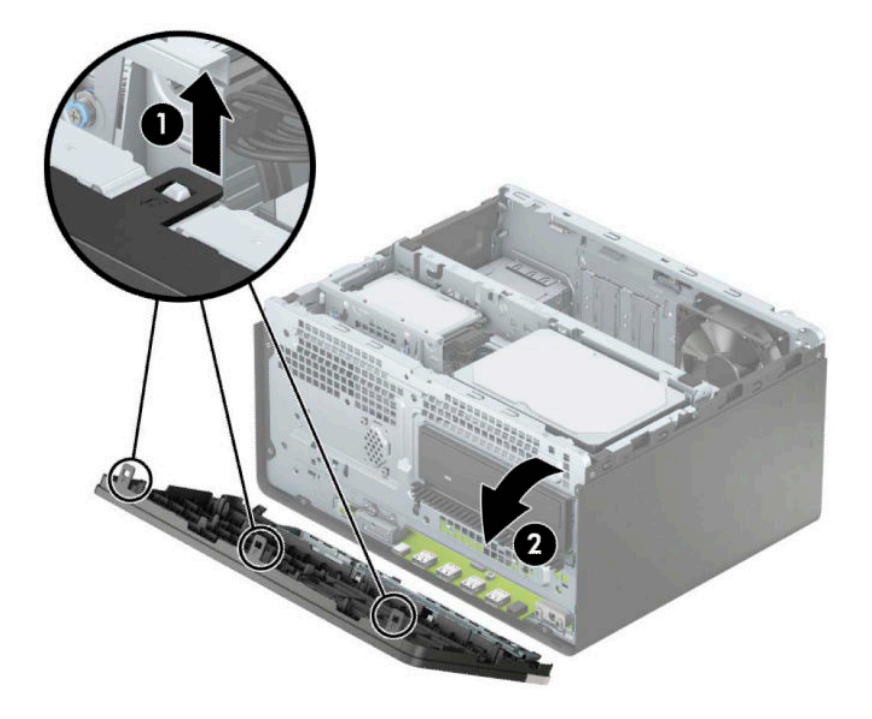

# <span id="page-16-0"></span>Tháo chỗ trống cho khung viền của ổ đĩa quang mỏng

Trên một số model máy, có chỗ trống khung viền bao phủ khoang ổ đĩa quang mỏng. Tháo chỗ trống cho khung viền trước khi lắp đặt một ổ đĩa quang. Để tháo chỗ trống cho khung viền:

- **1**. Tháo panel tiếp cận máy tính và khung viền trước. Xem [Tháo panel tiếp cận máy tính](#page-14-0)  [thuộc trang 7](#page-14-0) và [Tháo khung viền trước thuộc trang 8](#page-15-0).
- **2**. Để tháo tấm che chỗ trống khung viền, nhấn vào mặt (1), xoay ra khỏi khung viền chính (2), và sau đó tháo tấm che chỗ trống (3) ra khỏi khung viền.

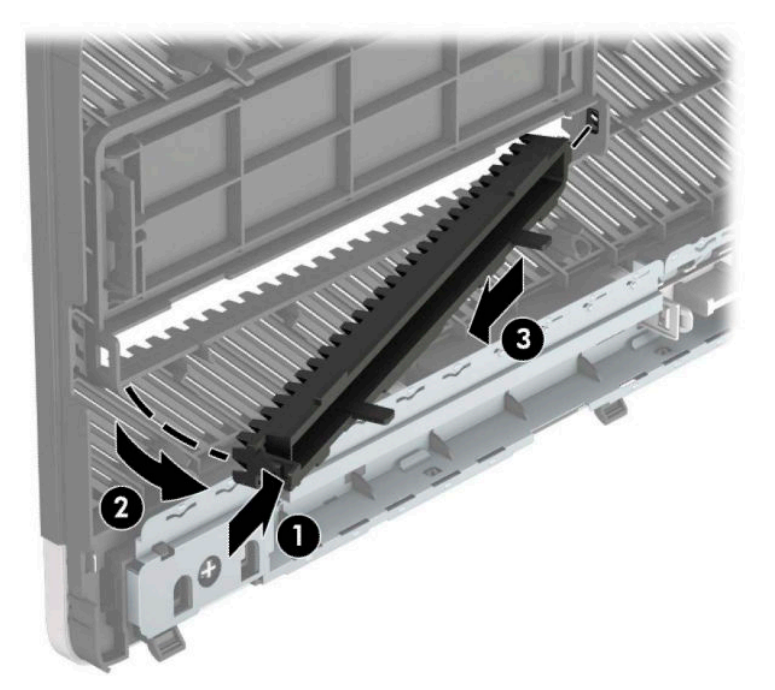

# <span id="page-17-0"></span>Lắp lại khung viền trước

Lắp ba cái móc ở mép đáy khung viền vào các lỗ hình chữ nhật trên khung máy (1), và sau đó xoay mặt trên của khung viền (2) lên trên khung máy rồi lắp nó vào đúng vị trí.

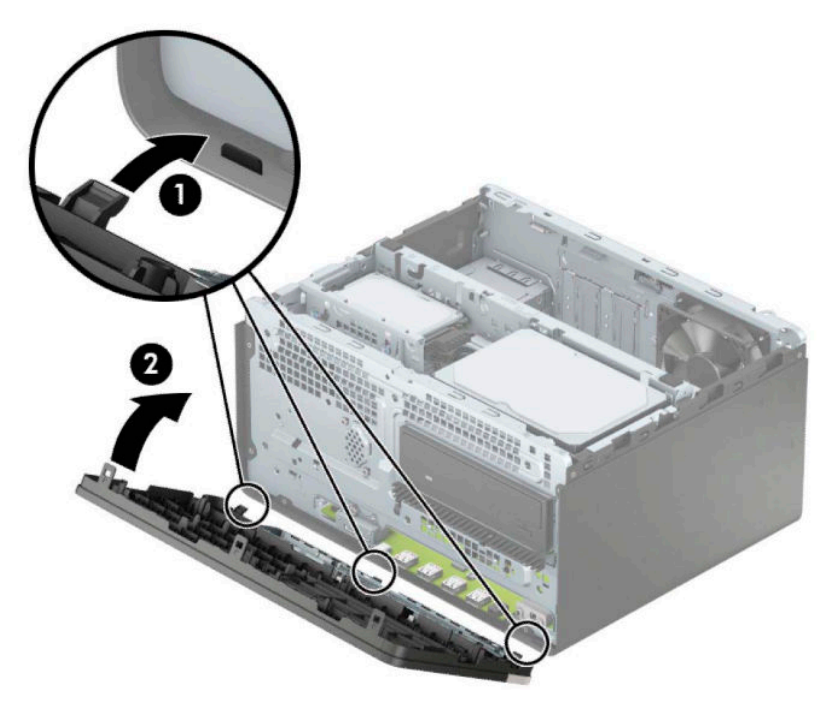

# Các đầu nối bo mạch hệ thống

Tham khảo hình minh họa và bảng dưới đây để nhân dạng các đầu nối bo mạch hệ thống cho model máy của bạn.

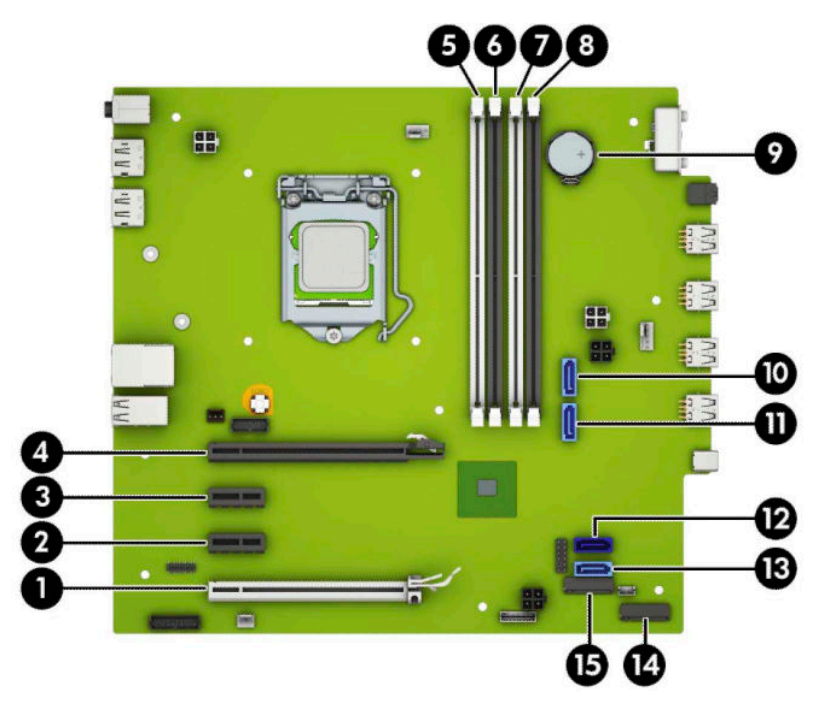

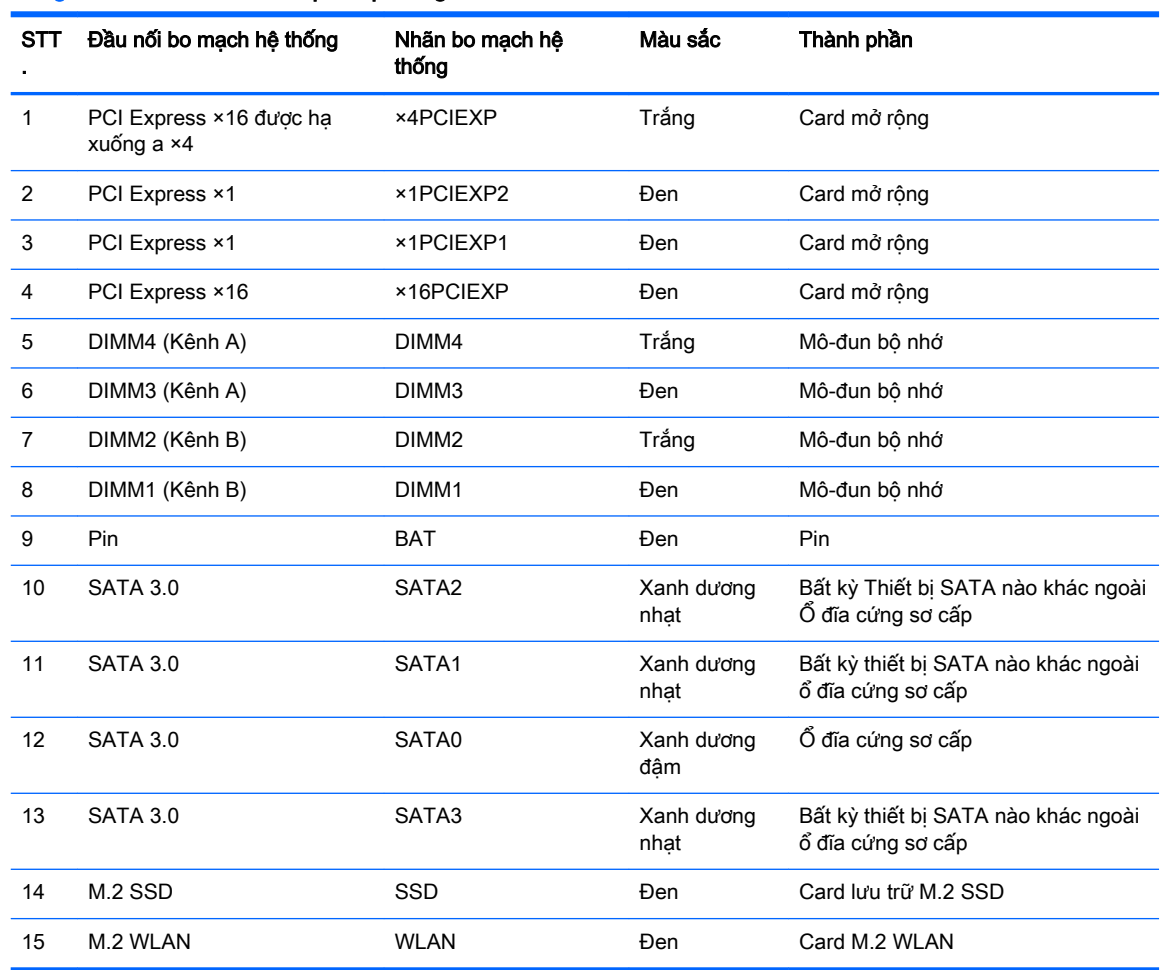

#### <span id="page-18-0"></span>Bảng **2**-**1** Các đầu nối bo mạch hệ thống

### Nâng cấp bộ nhớ hệ thống

Máy tính này đi kèm với các mô-đun bộ nhớ nội tuyến đôi (DIMM) dạng bộ nhớ truy cập ngẫu nhiên động đồng bộ hóa cấp 4 dữ liệu kép (DDR4-SDRAM).

Các khe cắm bộ nhớ trên bo mạch hệ thống được gắn với ít nhất một mô-đun bộ nhớ lắp sẵn. Để có được hỗ trợ tối đa về bộ nhớ, bạn có thể gắn vào bo mạch hệ thống lên tới 64 GB bộ nhớ được cấu hình theo chế độ kênh đôi hiệu suất cao.

Để vận hành hệ thống bình thường, bộ nhớ DIMM phải tuân thủ các yêu cầu kỹ thuật sau:

- 288 chân theo tiêu chuẩn ngành
- Loại Unbuffered non-ECC PC4-19200 DDR4-hỗ trợ 2400/2666 MHz
- Mô-đun bô nhớ DDR4-SDRAM 1,2 volt
- Độ trễ CAS 17 DDR4 2400/2666 MHz (định thời 17-17-17)
- **Thông tin JEDEC SPD bắt buộc**

Máy tính này hỗ trợ các cấu hình sau:

- <span id="page-19-0"></span>Công nghệ bộ nhớ non-ECC 512 Mb, 1 Gb, 2 Gb và 4 Gb
- Các mô-đun bộ nhớ một mặt và hai mặt
- Các mô-đun bô nhớ được chế tạo với thiết bị DDR ×8 và ×16; các mô-đun bô nhớ được chế tạo với SDRAM ×4 không được hỗ trợ

 $\mathbb{B}^*$  GHI CHÚ: Hê thống không hoạt động bình thường nếu bạn lắp đặt các mô-đun bộ nhớ không được hỗ trợ.

### Lắp đặt mô-đun bô nhớ

Có bốn khe cắm bộ nhớ trên bo mạch hệ thống, với hai khe cắm mỗi kênh. Các khe cắm này được dán nhãn DIMM1, DIMM2, DIMM3 và DIMM4. Các khe cắm DIMM1 và DIMM2 hoạt động ở kênh bộ nhớ B. Các khe cắm DIMM3 và DIMM4 hoạt động ở kênh bộ nhớ A.

Hệ thống sẽ tự động hoạt động ở chế độ kênh đơn, chế độ kênh kép hoặc chế độ linh hoạt, tùy thuộc vào cách lắp đặt các DIMM.

 $\overline{B}$  **GHI CHÚ:** Các cấu hình bộ nhớ kênh đơn và kênh đôi không cân bằng sẽ dẫn đến hiệu năng đồ họa kém hơn.

- Hệ thống sẽ hoạt động ở chế đô kênh đơn nếu các khe cắm DIMM chỉ được gắn theo một kênh.
- Hệ thống sẽ hoạt động ở chế đô kênh đôi hiệu suất cao hơn nếu tổng dung lượng bộ nhớ của các DIMM trong Kênh A bằng tổng dung lượng bộ nhớ của các DIMM ở Kênh B. Công nghệ và bề rộng thiết bị có thể khác nhau giữa các kênh. Ví dụ: nếu Kênh A được gắn với hai thanh DIMM 1 GB và Kênh B được gắn một thanh DIMM 2 GB, hệ thống sẽ hoạt động ở chế độ kênh đôi.
- Hệ thống sẽ hoạt động ở chế độ linh hoạt nếu tổng dung lượng bộ nhớ của các DIMM trong Kênh A không bằng với tổng dung lượng bộ nhớ của các DIMM trong Kênh B. Trong chế độ linh hoạt, kênh được gắn ít bộ nhớ nhất sẽ mô tả tổng lượng bộ nhớ được gán cho kênh đôi và phần còn lại sẽ được gán cho kênh đơn. Để có tốc độ tối ưu, các kênh nên được cân bằng để số lượng bộ nhớ lớn nhất được chia ra giữa hai kênh. Nếu một kênh sẽ có nhiều bộ nhớ hơn kênh khác, lượng bộ nhớ lớn hơn phải được gán cho Kênh A. Ví dụ: nếu bạn đang lắp các khe cắm bằng một thanh DIMM 2 GB và ba thanh DIMM 1 GB, Kênh A phải được gắn bằng thanh DIMM 2 GB và một thanh DIMM 1 GB, còn Kênh B phải được gắn bằng hai thanh DIMM 1 GB khác. Với cấu hình này, 4 GB sẽ chạy dưới dạng kênh đôi và 1 GB sẽ chạy dưới dạng kênh đơn.
- Trong bất kỳ chế đô nào, tốc đô hoạt động tối đa sẽ được xác định bởi DIMM chậm nhất trong hệ thống.
- $\mathbb{Z}$  QUAN TRONG: Ban phải ngắt kết nối dây nguồn và chờ khoảng 30 giây để xả điện trước khi hoặc thêm hoặc tháo mô-đun bộ nhớ. Bất kể trạng thái bật nguồn, điện áp luôn được cung cấp cho mô-đun bộ nhớ miễn là máy tính được cắm vào ổ cắm điện AC đang hoạt động. Thêm hoặc tháo mô-đun bộ nhớ trong lúc đang có điện áp có thể gây ra hư hỏng không thể khắc phục được cho mô-đun bộ nhớ hoặc bo mạch hệ thống.

Các khe cắm mô-đun bộ nhớ có các điểm tiếp xúc được mạ vàng. Khi nâng cấp bộ nhớ, điều quan trọng là dùng mô-đun bộ nhớ có các tiếp điểm kim loại mạ vàng để tránh sự ăn mòn và/hoặc quá trình ôxy hóa do các kim loại không tương thích tiếp xúc với nhau.

Tĩnh điện có thể làm hỏng các linh kiện điện tử của máy tính hoặc các card tùy chọn. Trước khi bắt đầu các quy trình này, hãy đảm bảo rằng bạn đã xả tĩnh điện bằng cách chạm nhẹ vào vật kim loại có tiếp đất. Để biết thêm thông tin, hãy tham khảo [Phóng tĩnh điện thuộc trang 40.](#page-47-0)

Khi thao tác với mô-đun bộ nhớ, hãy cẩn thận không chạm vào bất cứ điểm tiếp xúc nào. Làm như vậy có thể gây hư hỏng mô-đun.

- **1**. Chuẩn bị máy tính để tháo gỡ (xem [Chuẩn bị tháo gỡ thuộc trang 6](#page-13-0)).
- **Tổ QUAN TRỌNG:** Bạn phải ngắt kết nối dây nguồn và chờ khoảng 30 giây để xả điện trước khi thêm hoặc tháo mô-đun bộ nhớ. Bất kể trạng thái bật nguồn, điện áp luôn được cung cấp cho các mô-đun bộ nhớ miễn là máy tính được cắm vào ổ cắm điện AC đang hoạt động. Thêm hoặc tháo mô-đun bộ nhớ trong lúc đang có điện áp có thể gây ra hư hỏng không thể khắc phục được cho các mô-đun bộ nhớ hoặc bo mạch hệ thống.
- **2**. Tháo panel tiếp cận máy tính. Xem [Tháo panel tiếp cận máy tính thuộc trang 7.](#page-14-0)
	- $\triangle$  THÂN TRONG: Để giảm nguy cơ thương tích cá nhân bởi các bề mặt nóng, hãy để các bộ phận trong hệ thống nguội lại trước khi chạm vào chúng.
- **3**. Mở cả hai chốt (1) của khe cắm mô-đun bộ nhớ và lắp mô-đun bộ nhớ vào khe cắm (2). Nhấn mô-đun xuống vào trong khe cắm, đảm bảo rằng mô-đun được lắp hết mức và nằm đúng chỗ. Đảm bảo rằng các chốt nằm ở vị trí đóng (3).

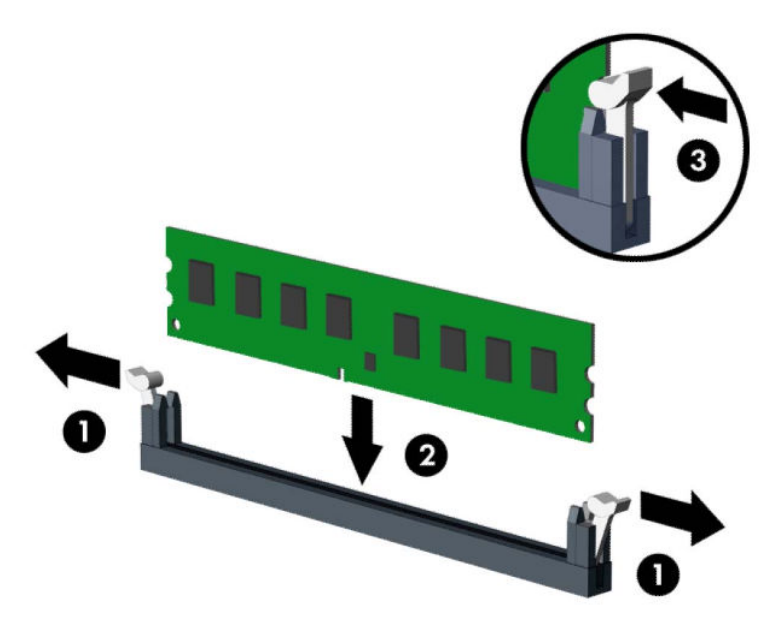

GHI CHÚ: Mô-đun bộ nhớ chỉ có thể được lắp đặt theo một chiều. Căn chỉnh rãnh khía trên mô-đun với mấu trên khe cắm bộ nhớ.

Gắn vào các khe cắm DIMM màu đen trước các khe DIMM màu trắng.

Để có hiệu suất tối đa, hãy gắn vào các khe cắm sao cho dung lượng bộ nhớ được chia ra càng nhiều càng tốt giữa Kênh A và Kênh B.

- **4**. Lặp lại bước 3 để lắp đặt bất kỳ mô-đun bổ sung nào.
- **5**. Lắp lại panel tiếp cận máy tính.
- **6**. Kết nối lại dây nguồn và bất kỳ thiết bị gắn ngoài nào, và sau đó bật máy tính. Máy tính sẽ tự động nhận diện bộ nhớ bổ sung này.
- **7**. Khóa lại bất cứ thiết bị bảo vệ nào đã được gỡ ra khi tháo panel tiếp cận.

# <span id="page-21-0"></span>Tháo hoặc lắp đặt card mở rộng

Máy tính có ba khe cắm mở rộng PCI Express ×1 và một khe cắm mở rộng PCI Express ×16.

**EY GHI CHÚ:** Ban có thể lắp đặt một card mở rộng PCI Express ×1, ×8 hoặc ×16 trong khe cắm PCI Express ×16.

Đối với các cấu hình card đồ họa kép, card đầu tiên (chính) phải được lắp đặt trong khe cắm PCI Express ×16.

Để tháo, thay thế, hoặc thêm một card mở rộng:

- **1**. Chuẩn bị máy tính để tháo gỡ (xem [Chuẩn bị tháo gỡ thuộc trang 6](#page-13-0)).
- **2**. Tháo panel tiếp cận máy tính. Xem [Tháo panel tiếp cận máy tính thuộc trang 7.](#page-14-0)
- **3**. Nhả chốt giữ nắp khe đang giữ chặt các nắp khe bằng cách nhấc mấu trên chốt lên và xoay chốt về vị trí mở.

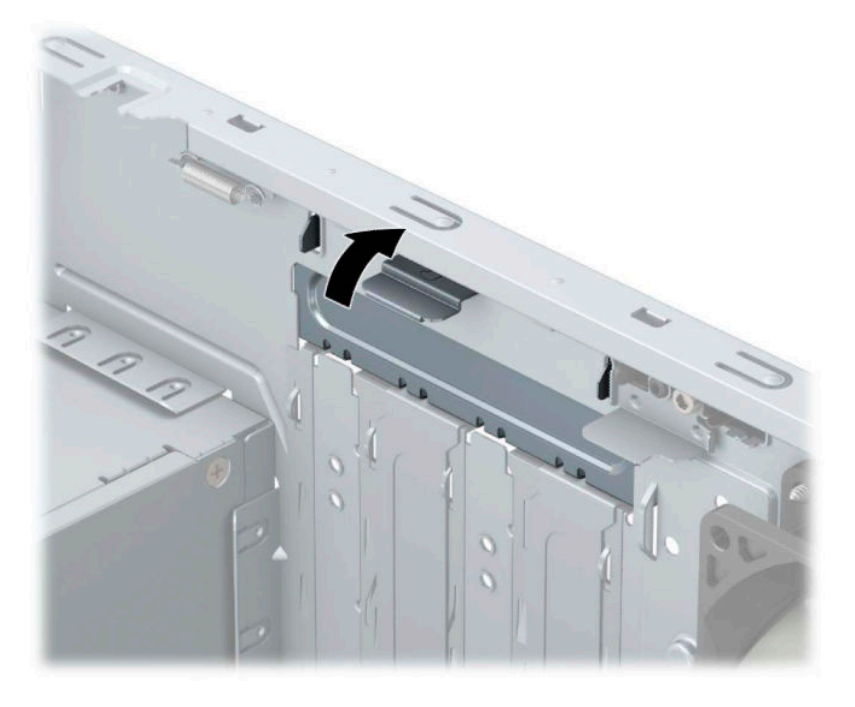

- **4**. Xác định vị trí chính xác khe cắm mở rộng còn trống trên bo mạch hệ thống và khe mở rộng tương ứng ở mặt sau của khung máy tính.
- **5**. Trước khi lắp đặt card mở rộng, hãy tháo nắp khe mở rộng hoặc card mở rộng hiện có.
	- $\mathbb{P}^*$  GHI CHÚ: Trước khi tháo card mở rông đã lắp đặt, hãy ngắt kết nối bất kỳ dây cáp nào có thể được gắn vào card mở rộng đó.
		- **a**. Nếu bạn đang lắp một card mở rộng vào khe cắm trống, bạn phải trượt một trong các nắp khe mở rộng lên và ra khỏi khung máy hoặc dùng tuốc-nơ-vít dẹt để nạy ra một trong các tấm chắn kim loại trên panel mặt sau đang che phủ khe mở rộng đó. Đảm bảo tháo tấm chắn thích hợp cho card mở rộng mà bạn đang lắp đặt.

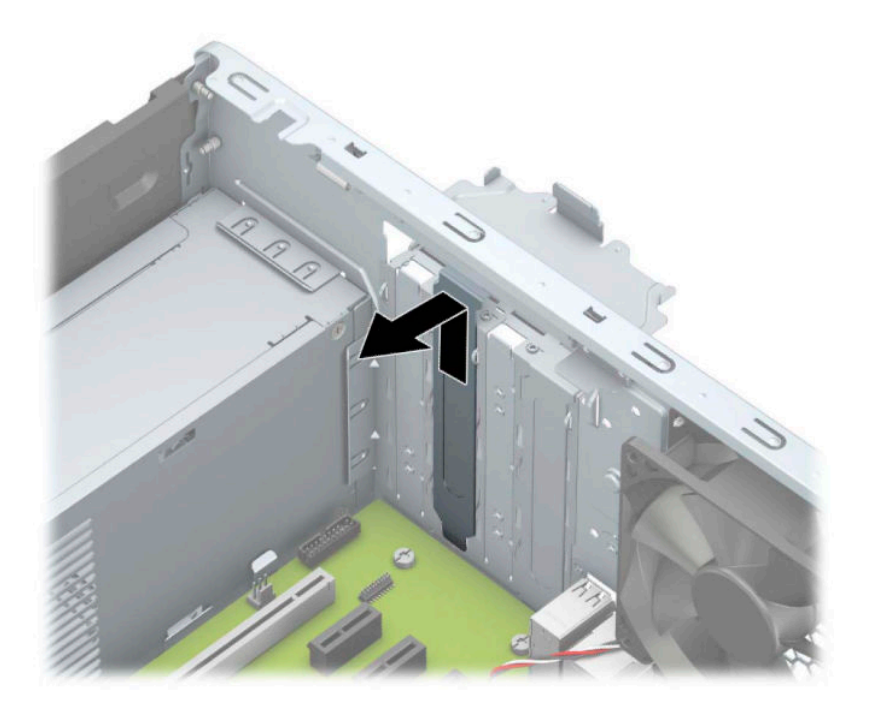

**b**. Nếu bạn đang tháo card PCI Express ×1, hãy giữ card ở mỗi đầu và cẩn thận lắc qua lắc lại cho đến khi các đầu nối rút ra khỏi khe cắm. Nâng card (1) thẳng lên rồi sau đó đưa từ bên trong khung máy (2) để tháo ra. Đảm bảo không để card cọ quẹt với các thành phần khác.

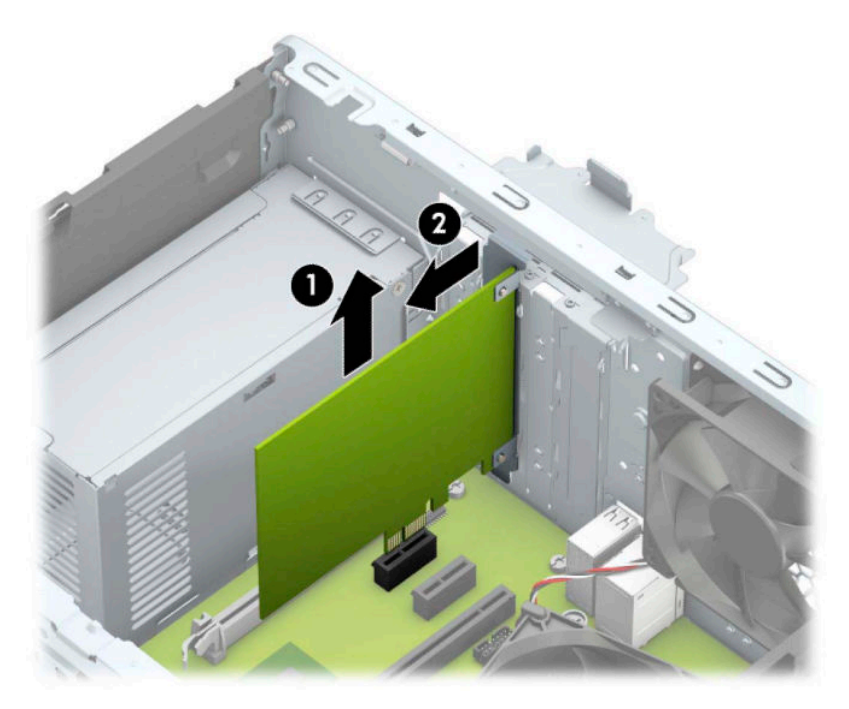

**c**. Nếu bạn đang tháo card PCI Express ×16, hãy kéo cần giữ (1) ở phía sau của khe cắm mở rộng ra khỏi card và cẩn thận lắc card qua lại cho đến khi các đầu nối rút ra khỏi khe cắm. Nâng card (2) thẳng lên và sau đó đưa từ bên trong khung máy (3) để tháo ra. Đảm bảo không để card cọ quẹt với các thành phần khác.

![](_page_23_Picture_1.jpeg)

- **6**. Cất giữ card đã tháo ra trong bao bì chống tĩnh.
- **7**. Nếu bạn không lắp đặt card mở rộng mới, hãy lắp nắp khe mở rộng để đóng khe mở đó.
	- **A THÂN TRONG:** Sau khi tháo card mở rộng, bạn phải thay nó bằng một card mới hoặc nắp khe mở rộng để làm mát đúng cách các thành phần bên trong khi máy vận hành.

**8**. Để lắp đặt một card mở rộng mới, hãy giữ card ngay phía trên khe cắm mở rộng trên bo mạch hệ thống rồi đưa card về phía sau khung máy (1) để phần dưới cùng của nẹp gắn trên card trượt vào trong khe nhỏ trên khung máy. Nhấn card thẳng xuống vào trong khe mở rộng trên bo mạch hệ thống (2).

![](_page_24_Picture_1.jpeg)

- GHI CHÚ: Khi lắp đặt một card mở rộng, nhấn mạnh vào card để toàn bộ đầu nối nằm đúng vi trí trong khe cắm card mở rộng.
- **9**. Xoay chốt giữ nắp khe về lại vị trí để cố định card mở rộng.

![](_page_24_Picture_4.jpeg)

**10**. Kết nối các dây cáp gắn ngoài vào card đã lắp đặt, nếu cần. Kết nối các dây cáp gắn trong vào bo mạch hệ thống, nếu cần.

- <span id="page-25-0"></span>**11**. Lắp lại panel tiếp cận máy tính.
- **12**. Kết nối lại dây nguồn và bất kỳ thiết bị gắn ngoài nào, và sau đó bật máy tính.
- **13**. Khóa lại bất cứ thiết bị bảo vệ nào đã được gỡ ra khi tháo panel tiếp cận của máy tính.
- **14**. Định cấu hình lại máy tính, nếu cần thiết.

## Vị trí ổ cứng

![](_page_25_Picture_5.jpeg)

#### Bảng **2**-**2** Vị trí ổ cứng

![](_page_25_Picture_103.jpeg)

Để xác minh loại và kích cỡ của các thiết bị lưu trữ được lắp đặt trong máy tính, hãy chạy Computer Setup (Thiết lập Máy tính).

# Tháo và lắp đặt ổ cứng

Khi lắp đặt các ổ đĩa, hãy làm theo những hướng dẫn sau:

- Ổ đĩa cứng Serial ATA (SATA) sơ cấp phải được kết nối với đầu nối SATA sơ cấp màu xanh đậm trên bo mạch hệ thống có nhãn SATA0.
- Kết nối ổ đĩa cứng thứ cấp và ổ đĩa quang với một trong các đầu nối SATA màu xanh nhạt trên bo mạch hệ thống (có nhãn SATA1 và SATA2).
- Để tháo các ổ đĩa, hãy nhấc phía sau (1) hộp ổ đĩa để mở khóa nó. Trượt hộp ổ đĩa (2) về phía sau để nhả nó ra. Nhấc hộp ổ đĩa lên để tháo nó ra (3).

![](_page_26_Picture_3.jpeg)

Để lắp đặt lại hộp ổ đĩa, hãy hạ hộp vào trong các khe cắm (1) được cung cấp, và sau đó trượt hộp về phía trước máy tính (2).

![](_page_26_Picture_5.jpeg)

<span id="page-27-0"></span>**V QUAN TRỌNG:** Để tránh mất công việc đang làm và hư hỏng máy tính hoặc ổ cứng:

Nếu bạn đang lắp hoặc tháo ổ đĩa, hãy tắt hệ điều hành một cách chính xác, tắt máy tính và rút dây điện ra. Không tháo ổ ra trong khi máy tính bật hoặc ở chế độ chờ.

Trước khi thao tác với một ổ đĩa, hãy đảm bảo rằng bạn đã xả tĩnh điện. Trong khi xử lý một ổ đĩa, hãy tránh chạm phải đầu nối. Để biết thêm thông tin về việc ngăn ngừa hư hỏng do tĩnh điện, hãy tham khảo [Phóng tĩnh điện thuộc trang 40.](#page-47-0)

Thao tác ổ đĩa một cách cẩn thận; đừng làm rơi nó.

Không dùng lực quá mức khi lắp ổ đĩa cứng.

Tránh để ổ đĩa cứng tiếp xúc với chất lỏng, nhiệt độ quá mức, hoặc các sản phẩm có từ trường như màn hình hoặc loa.

Nếu phải gửi ổ đĩa cứng qua thư, hãy đặt ổ đĩa trong túi gửi thư có lớp bóng khí hoặc các gói bảo vệ thích hợp khác và dán nhãn gói hàng là "FRAGILE: Handle With Care" (HÀNG DỄ VỠ: Xin hãy cẩn thận).

### Tháo ổ đĩa quang 9,5 mm mỏng

- **1**. Chuẩn bị máy tính để tháo gỡ (xem [Chuẩn bị tháo gỡ thuộc trang 6](#page-13-0)).
- **2**. Tháo panel tiếp cận máy tính. Xem [Tháo panel tiếp cận máy tính thuộc trang 7.](#page-14-0)
- **3**. Ngắt kết nối cáp nguồn (1) và cáp dữ liệu (2) khỏi phía sau của ổ đĩa quang.

![](_page_27_Picture_11.jpeg)

 $\mathbb{Z}$  QUAN TRONG: Khi tháo dây cáp, hãy kéo mấu hoặc đầu nối thay vì sợi cáp để tránh làm hỏng dây cáp.

**4**. Nhấn chốt nhả ở mặt sau của ổ đĩa (1), và sau đó trượt ổ đĩa xuyên qua khung viền trước (2).

![](_page_28_Picture_1.jpeg)

### <span id="page-29-0"></span>Lắp đặt ổ đĩa quang mỏng 9,5 mm

- **1**. Chuẩn bị máy tính để tháo gỡ (xem [Chuẩn bị tháo gỡ thuộc trang 6](#page-13-0)).
- **2**. Tháo panel tiếp cận máy tính. Xem [Tháo panel tiếp cận máy tính thuộc trang 7.](#page-14-0)
- **3**. Nếu bạn đang lắp một ổ đĩa quang mỏng trong khoang bị che phủ bởi một chỗ trống khung viền, hãy tháo khung viền trước rồi tháo chỗ trống cho khung viền đó. Xem Tháo chỗ trống cho khung [viền của ổ đĩa quang mỏng thuộc trang 9](#page-16-0) để biết thêm thông tin.
- **4**. Làm theo các hướng dẫn để tháo ổ đĩa quang ra nếu đã được lắp đặt. Tham khảo [Tháo ổ đĩa](#page-27-0) [quang 9,5 mm mỏng thuộc trang 20](#page-27-0).
- **5**. Căn chỉnh chốt nhỏ trên chốt nhả với lỗ nhỏ ở mặt bên ổ đĩa và nhấn chốt thật chắc vào ổ đĩa.

![](_page_29_Figure_6.jpeg)

. Trượt ổ đĩa quang qua khung viền trước (1) hết mức vào trong khoang để chốt xanh lá khóa lên trên khung máy (2).

![](_page_30_Figure_1.jpeg)

. Kết nối cáp nguồn (1) và cáp dữ liệu (2) vào phía sau của ổ đĩa quang.

![](_page_30_Picture_3.jpeg)

- . Nếu đang lắp đặt ổ đĩa mới, hãy kết nối đầu kia của cáp dữ liệu với một trong các đầu nối SATA xanh nhạt (có nhãn SATA1 hoặc SATA2) trên bo mạch hệ thống.
- . Lắp lại khung viền trước nếu đã bị tháo ra.
- . Lắp lại panel tiếp cận máy tính.
- <span id="page-31-0"></span>. Kết nối lại dây nguồn và bất kỳ thiết bị gắn ngoài nào, và sau đó bật máy tính.
- . Khóa lại bất cứ thiết bị bảo vệ nào đã được gỡ ra khi tháo panel tiếp cận.

### Tháo ổ đĩa cứng

 $\overline{B}$  **GHI CHÚ:** Trước khi bạn tháo ổ đĩa cứng cũ, đảm bảo đã sao lưu dữ liệu từ ổ đĩa cứng cũ để bạn có thể chuyển dữ liệu vào ổ đĩa cứng mới.

- . Chuẩn bị máy tính để tháo gỡ (xem [Chuẩn bị tháo gỡ thuộc trang 6](#page-13-0)).
- . Tháo panel tiếp cận máy tính. Xem [Tháo panel tiếp cận máy tính thuộc trang 7.](#page-14-0)
- . Ngắt kết nối cáp nguồn (1) và cáp dữ liệu (2) khỏi phía sau của ổ đĩa cứng.

![](_page_31_Picture_7.jpeg)

<span id="page-32-0"></span>**4**. Kéo chốt (1) bên cạnh ổ đĩa ra ngoài, xoay ổ đĩa (2) lên và trượt ổ đĩa ra khỏi hộp (3).

![](_page_32_Picture_1.jpeg)

### Lắp đặt ổ đĩa cứng

- **1**. Chuẩn bị máy tính để tháo gỡ (xem [Chuẩn bị tháo gỡ thuộc trang 6](#page-13-0)).
- **2**. Tháo panel tiếp cận máy tính. Xem [Tháo panel tiếp cận máy tính thuộc trang 7.](#page-14-0)
- **3**. Bạn có thể lắp đặt một ổ đĩa cứng 3,5 inch hoặc một ổ đĩa cứng 2,5 inch bằng nẹp chuyển đổi 3,5 inch tương tự như ví dụ dưới đây.
	- Trượt ổ đĩa 2,5 inch vào trong nẹp chuyển đổi, đảm bảo rằng đầu nối trên ổ đĩa được lắp hết mức vào đầu nối trên nẹp chuyển đổi.

![](_page_33_Picture_0.jpeg)

● Cố định ổ đĩa vào nẹp chuyển đổi khoang bằng cách lắp bốn con vít nẹp chuyển đổi M3 màu đen xuyên qua các mặt bên của nẹp vào trong ổ đĩa.

![](_page_33_Picture_2.jpeg)

**4**. Lắp bốn con vít gắn vào các mặt bên của ổ đĩa 3,5 inch hoặc nẹp chuyển đổi ổ đĩa 2,5 inch (hai vít mỗi bên).

![](_page_34_Figure_1.jpeg)

**5**. Trượt đầu cuối của ổ đĩa vào trong hộp (1), rồi hạ thấp ổ đĩa (2) xuống hoàn toàn.

![](_page_34_Picture_3.jpeg)

**6**. Kết nối cáp nguồn (1) và cáp dữ liệu (2) vào phía sau của ổ đĩa cứng.

![](_page_35_Picture_1.jpeg)

- **7**. Nếu lắp một ổ đĩa mới, hãy kết nối đầu kia của cáp dữ liệu với đầu nối thích hợp trên bo mạch hệ thống.
- $\overline{B}$  GHI CHÚ: Bạn phải kết nối cáp dữ liệu của ổ đĩa cứng sơ cấp với đầu nối màu xanh đậm có nhãn SATA0 để tránh mọi vấn đề về hiệu suất hoạt động của ổ đĩa cứng. Nếu bạn đang thêm một ổ đĩa cứng thứ hai, hãy kết nối cáp dữ liệu với một trong những đầu nối SATA màu xanh nhạt có ghi nhãn SATA1 và SATA2.
- **8**. Lắp lại panel tiếp cận máy tính.
- **9**. Kết nối lại dây nguồn và bất kỳ thiết bị gắn ngoài nào, và sau đó bật máy tính.
- **10**. Khóa lại bất cứ thiết bị bảo vệ nào đã được gỡ ra khi tháo panel tiếp cận.

# <span id="page-36-0"></span>Lắp đặt khóa bảo vệ

Các khóa bảo vệ được hiển thị bên dưới và ở các trang sau có thể được sử dụng để bảo vệ máy tính.

### Khóa cáp bảo vệ

![](_page_36_Picture_3.jpeg)

### Ổ khóa

![](_page_36_Picture_5.jpeg)

### <span id="page-37-0"></span>HP Business PC Security Lock V2

**1**. Gắn móc cài cáp bảo vệ vào máy tính để bàn bằng cách sử dụng vít thích hợp cho môi trường của bạn (không cung cấp vít) (1), và sau đó gắn khớp phần nắp lên trên đế của móc cài cáp (2)

![](_page_37_Picture_2.jpeg)

**2**. Móc dây cáp bảo vệ quanh một vật cố định.

![](_page_37_Picture_4.jpeg)

**3**. Trượt dây cáp bảo vệ xuyên qua móc cài cáp bảo vệ.

![](_page_38_Picture_1.jpeg)

**4**. Kéo hai tay nắm hình kéo của khóa màn hình ra xa và đưa khóa vào khe bảo vệ ở mặt sau của màn hình (1), đóng tay nắm dạng kéo lại với nhau để cố định khóa (2) đó vào vị trí, và sau đó trượt thanh dẫn cáp (3) xuyên qua tâm của khóa màn hình.

![](_page_38_Picture_3.jpeg)

**5**. Trượt dây cáp bảo vệ xuyên qua lỗ dẫn hướng bảo vệ được lắp đặt trên màn hình.

![](_page_39_Picture_1.jpeg)

**6**. Gắn móc cài cáp phụ kiện vào máy tính để bàn bằng cách sử dụng vít thích hợp cho môi trường của bạn (không cung cấp vít) (1), và sau đó đặt cáp phụ kiện vào trong phần đế của móc cài cáp (2).

![](_page_39_Picture_3.jpeg)

. Trượt dây cáp bảo vệ xuyên qua các lỗ trong móc cài cáp phụ kiện.

![](_page_40_Picture_1.jpeg)

. Vặn vít khóa vào khung máy bằng cách dùng con vít đi kèm.

![](_page_40_Picture_3.jpeg)

**9**. Lắp đầu cắm của dây cáp bảo vệ vào khóa (1), và sau đó nhấn nút (2) để gài khóa lại. Sử dụng chìa khóa đi kèm để mở khóa.

![](_page_41_Picture_1.jpeg)

**10**. Khi đã hoàn thành tất cả các bước, mọi thiết bị tại máy trạm làm việc của bạn sẽ được bảo đảm an toàn.

![](_page_41_Picture_3.jpeg)

### <span id="page-42-0"></span>Cố định khung viền trước

Khung viền trước có thể được cố định đúng vị trí bằng cách lắp một con vít xuyên qua mặt trước của khung máy vào khung viền trước.

- **1**. Chuẩn bị máy tính để tháo gỡ (xem [Chuẩn bị tháo gỡ thuộc trang 6](#page-13-0)).
- **2**. Tháo panel tiếp cận máy tính. Xem [Tháo panel tiếp cận máy tính thuộc trang 7.](#page-14-0)
- **3**. Lắp một con vít 6-32 xuyên qua mặt trước của khung máy và vào trong lỗ vít nằm dưới mấu nhả của khung viền giữa.

![](_page_42_Picture_5.jpeg)

- **4**. Lắp lại panel tiếp cận máy tính.
- **5**. Kết nối lại dây nguồn và bất kỳ thiết bị gắn ngoài nào, và sau đó bật máy tính.
- **6**. Khóa lại bất cứ thiết bị bảo vệ nào đã được gỡ ra khi tháo panel tiếp cận.

# <span id="page-43-0"></span>**A** Thay thế pin

Pin được lắp trên máy tính sẽ cung cấp điện cho đồng hồ theo thời gian thực. Khi thay pin, hãy dùng pin tương đương với pin được lắp đặt ban đầu trên máy tính. Máy tính này được lắp pin lithium dạng đồng xu 3 volt.

 $\triangle$  CẢNH BÁO! Máy tính có chứa một pin lithium mangan dioxide gắn trong. Có nguy cơ cháy hoặc bỏng nếu pin không được xử lý thích hợp. Để giảm nguy cơ thương tích cá nhân:

Không cố gắng sạc lại pin.

Không để tiếp xúc với nhiệt độ cao hơn 60°C (140°F).

Không tháo rời, đè bep, choc thủng, làm đoản mạch các đầu tiếp xúc bên ngoài hoặc vứt vào lửa hoặc nước.

Chỉ thay thế pin bằng phụ kiện HP được chỉ định cho sản phẩm này.

**[7] QUAN TRỌNG:** Trước khi thay pin, điều quan trọng là sao lưu các cài đặt CMOS trên máy tính. Khi pin được tháo ra hoặc thay thế, các cài đặt CMOS sẽ bị xóa.

Tĩnh điện có thể làm hỏng các linh kiện điện tử của máy tính hoặc thiết bị tùy chọn. Trước khi bắt đầu các quy trình sau, hãy đảm bảo rằng bạn đã xả tĩnh điện bằng cách chạm nhanh vào vật kim loại có tiếp đất.

**EHI CHÚ:** Tuổi thọ pin lithium có thể được kéo dài bằng cách cắm máy tính vào ổ cắm tường AC trực tiếp. Pin lithium chỉ được sử dụng khi máy tính KHÔNG kết nối với nguồn điện AC.

HP khuyến khích khách hàng tái chế phần cứng điện tử đã qua sử dụng, hộp mực in chính hãng của HP và pin có thể sạc lại. Để biết thêm thông tin về các chương trình tái chế, hãy truy cập [http://www.hp.com/recycle.](http://www.hp.com/recycle)

- **1**. Chuẩn bị máy tính để tháo gỡ (xem [Chuẩn bị tháo gỡ thuộc trang 6](#page-13-0)).
- **2**. Tháo panel tiếp cận máy tính. Xem [Tháo panel tiếp cận máy tính thuộc trang 7.](#page-14-0)
- **3**. Xác định vị trí pin và hốc chứa pin trên bo mạch hệ thống.
- $\mathbb{B}^*$  GHI CHÚ: Trên một số model máy tính, cần phải tháo bỏ một thành phần bên trong để có thể tiếp cận được pin.
- **4**. Tùy thuộc vào loại hốc chứa pin trên bo mạch hệ thống, hãy hoàn thành các hướng dẫn sau để thay thế pin.

Loại 1

**a**. Nâng pin ra khỏi hốc chứa pin.

![](_page_44_Picture_0.jpeg)

**b**. Trượt pin thay thế vào trong vị trí, mặt có cực dương hướng lên. Hốc chứa pin sẽ tự động cố định pin vào đúng vị trí.

#### Loại 2

**a**. Để tháo pin ra khỏi hốc chứa pin, hãy bóp miếng kẹp kim loại (1) nhô ra bên trên một cạnh của pin. Khi pin (2) bật lên, hãy nhấc nó ra.

![](_page_44_Picture_4.jpeg)

**b**. Để lắp pin mới vào, hãy trượt một cạnh của pin thay thế xuống dưới mép hốc chứa (1) với mặt điện cực dương hướng lên. Nhấn cạnh kia xuống cho đến khi miếng kẹp bắt khớp lên cạnh kia của pin (2).

![](_page_45_Picture_1.jpeg)

#### Loại 3

- **a**. Kéo ngược lại trên kẹp (1) đang giữ pin đúng vị trí, và tháo pin (2).
- **b**. Lắp pin mới và đặt lại kẹp vào vị trí.

![](_page_45_Picture_5.jpeg)

<sup>2</sup> GHI CHÚ: Sau khi đã thay pin, sử dụng các bước sau để hoàn tất quy trình này.

- **5**. Lắp lại panel tiếp cận máy tính.
- **6**. Kết nối lại dây nguồn và bất kỳ thiết bị gắn ngoài nào, và sau đó bật máy tính.
- . Đặt lại ngày giờ, mật khẩu của bạn và bất kỳ thiết lập hệ thống đặc biệt nào bằng cách sử dụng Computer Setup (Thiết lập Máy tính).
- . Khóa lại bất cứ thiết bị bảo vệ nào đã được gỡ ra khi tháo panel tiếp cận của máy tính.

# <span id="page-47-0"></span>**B** Phóng tĩnh điện

Việc phóng tĩnh điện từ ngón tay hoặc dây dẫn khác có thể làm hỏng bo mạch hệ thống hoặc các thiết bị khác nhạy cảm với tĩnh điện. Loại hư hỏng này có thể làm giảm tuổi thọ của thiết bị.

### Ngăn ngừa hư hỏng do tĩnh điện

Để ngăn ngừa hư hỏng do tĩnh điện, hãy tuân thủ các biện pháp phòng ngừa sau:

- Tránh tiếp xúc với tay bằng cách vận chuyển và bảo quản các sản phẩm trong hộp chứa an toàn với tĩnh điện.
- Giữ các linh kiện nhạy cảm với tĩnh điện trong hộp chứa của chúng cho đến khi đưa tới các máy trạm không có tĩnh điện.
- Đặt các linh kiện trên bề mặt có nối đất trước khi lấy ra khỏi hộp chứa.
- Tránh chạm vào các chân nối, dây dẫn và mạch điện.
- Luôn được nối đất đúng cách khi cham vào một linh kiện hoặc bộ phận nhạy cảm với tĩnh điện.

### Các phương pháp nối đất

Có một số phương pháp cho việc nối đất. Sử dụng một hoặc nhiều phương pháp sau trong khi thao tác hoặc lắp đặt các linh kiện nhạy cảm với tĩnh điện:

- Dùng dây đeo cổ tay được đấu nối bởi dây tiếp đất vào khung máy của máy tính hoặc trạm làm việc đã được nối đất. Dây đeo cổ tay là loại dây mềm có trở kháng tối thiểu là 1 megohm +/- 10 phần trăm ở các dây nối đất. Để cung cấp việc nối đất đúng cách, hãy đeo dây gọn gàng trên da.
- Sử dụng dây xỏ gót, dây buộc mũi chân, hoặc dây đeo tay ở các máy trạm làm việc dạng đứng. Mang các dây này trên cả hai chân khi đứng trên sàn dẫn điện hoặc các tấm sàn tiêu tán tĩnh điện.
- Sử dụng các công cụ bảo trì tại chỗ có dẫn điện.
- Sử dụng bộ dụng cụ bảo trì tại chỗ dạng xách tay có tấm sàn thao tác tiêu tán tĩnh điện dạng gấp.

Nếu bạn không có bất cứ thiết bị nào theo đề xuất để nối đất phù hợp, hãy liên hệ với đại lý ủy quyền của HP, người bán lại hoặc nhà cung cấp dịch vụ.

GHI CHÚ: Để biết thêm thông tin về tĩnh điện, hãy liên hệ với đại lý ủy quyền của HP, người bán lại hoặc nhà cung cấp dịch vụ.

# <span id="page-48-0"></span>**C** Các hướng dẫn vận hành máy tính, chăm sóc định kỳ và chuẩn bị vận chuyển

## Các hướng dẫn vận hành máy tính và chăm sóc định kỳ

Lmà theo các hướng dẫn này để thiết lập và chăm sóc đúng cách cho máy tính và màn hình:

- Giữ cho máy tính không bị ẩm quá mức, tránh ánh nắng mặt trời trực tiếp cũng như môi trường quá nóng hay quá lạnh.
- Vận hành máy tính trên một mặt phẳng vững chắc. Để lại khoảng trống 10,2 cm (4 inch) ở tất cả các mặt có lỗ thông hơi của máy tính và bên trên màn hình nhằm cho phép luồng khí lưu thông cần thiết.
- **Tuyệt đối không được chăn luồng gió vào máy tính bằng cách bit bất kỳ lỗ thông hơi hay khe hút** khí nào. Không được đặt bàn phím, với chân bàn phím hạ xuống, trực tiếp tựa lên mặt trước của máy tính để bàn vì vị trí này cũng sẽ hạn chế luồng khí lưu thông.
- Tuyệt đối không vận hành máy tính khi đã tháo panel tiếp cận hoặc bất kỳ nắp đậy khe card mở rộng nào.
- Không xếp chồng máy tính lên nhau hoặc đặt máy tính gần nhau khiến máy phải đối diện với luồng khí lưu thông trở lại hoặc khí nóng của nhau.
- Nếu máy tính được vận hành trong một khung ngăn riêng, cần phải có chỗ hút gió vào và thông gió ra trên khung ngăn đó, và sẽ vẫn áp dụng các hướng dẫn vận hành tương tự được liệt kê ở trên.
- Để các chất lỏng tránh xa máy tính và bàn phím.
- Tuyệt đối không được che các khe thông gió trên màn hình bằng bất kỳ loại vật liệu nào.
- Cài đặt hoặc bật các chức năng quản lý nguồn điện của hệ điều hành hoặc phần mềm khác, bao gồm các trạng thái ngủ.
- Tắt máy tính trước khi ban thực hiện một trong những thao tác sau:
	- Lau bên ngoài máy tính bằng vải mềm, ẩm nếu cần. Sử dụng các sản phẩm làm sạch có thể làm đổi màu hoặc hỏng lớp hoàn thiện bên ngoài.
	- Thỉnh thoảng vệ sinh các lỗ thông khí ở tất cả các mặt có lỗ thông khí của máy tính. Xơ vải, bụi và các dị vật khác có thể bịt lỗ thông hơi và làm hạn chế luồng khí.

# <span id="page-49-0"></span>Biện pháp phòng ngừa ổ đĩa quang

Đảm bảo tuân thủ các hướng dẫn sau đây trong khi vận hành hoặc vệ sinh ổ đĩa quang.

### Vận hành

- Không được di chuyển ổ đĩa trong lúc hoạt đông. Điều này có thể gây ra sư cố trong quá trình đọc dữ liệu.
- Tránh để ổ đĩa tiếp xúc với các thay đổi đột ngột về nhiệt độ, bởi có thể hình thành ngưng tụ bên trong máy. Nếu nhiệt độ thay đổi đột ngột trong khi ổ đĩa đang bật, hãy chờ ít nhất một giờ trước khi bạn tắt nguồn. Nếu bạn vận hành thiết bị ngay lập tức, nó có thể bị trục trặc trong khi đọc dữ liệu.
- Tránh đặt ổ đĩa ở nơi có độ ẩm cao, nhiệt độ quá cao, rung động cơ học, hoặc ánh nắng mặt trời trực tiếp.

### Vệ sinh

- Làm sạch panel và các nút điều khiển bằng một vải mềm, khô hoặc một miếng vải mềm được làm ẩm một chút bằng dung dịch tẩy rửa nhẹ. Tuyệt đối không phun dung dịch tẩy rửa trực tiếp lên máy.
- Tránh sử dụng bất kỳ loại dung môi nào, ví dụ như cồn hoặc benzen, mà có thể làm hỏng lớp hoàn thiện.

### An toàn

Nếu bất kỳ vật hoặc chất lỏng nào rơi vào ổ đĩa, ngay lập tức rút phích cắm của máy tính và nhờ nhà cung cấp dịch vụ HP được ủy quyền đến kiểm tra.

# Chuẩn bị vận chuyển

Làm theo các đề xuất này khi chuẩn bị gửi đi máy tính:

**1**. Sao lưu các tập tin trên ổ đĩa cứng vào một thiết bị lưu trữ gắn ngoài. Đảm bảo rằng phương tiện sao lưu đó không tiếp xúc với xung điện hoặc từ trong khi lưu trữ hoặc đang chuyển giao.

 $\mathbb{B}^*$  GHI CHÚ:  $\mathbb{S}$  đĩa cứng sẽ tự động khóa lại khi hệ thống tắt nguồn.

- **2**. Tháo và cất giữ tất cả các phương tiện di động.
- **3**. Tắt máy tính và các thiết bị bên ngoài.
- **4**. Ngắt kết nối dây nguồn khỏi ổ cắm điện, rồi khỏi máy tính.
- **5**. Ngắt kết nối các thành phần hệ thống và các thiết bị gắn ngoài khỏi nguồn điện của chúng, và sau đó ngắt khỏi máy tính.
- <sup>2</sup> GHI CHÚ: Đảm bảo rằng tất cả các bo mạch đều nằm đúng vị trí và được cố định trong các khe cắm bo mạch trước khi vận chuyển máy tính.
- **6**. Đóng gói các thành phần của hệ thống và các thiết bị bên ngoài vào hộp đóng gói nguyên bản hoặc bao bì tương tự bằng vật liệu đóng gói đầy đủ để bảo vệ chúng.

# <span id="page-50-0"></span>**D** Trợ năng

## Trợ năng

HP đang làm việc để tích hợp sự đa dạng, hòa nhập và công việc/cuộc sống vào kết cấu của công ty, và điều đó được phản ánh trong mọi việc chúng tôi thực hiện. Dưới đây là một số ví dụ về cách chúng tôi mang sự khác biệt vào công việc để tạo nên một môi trường hòa nhập dồn sức vào việc kết nối mọi người với sức mạnh của công nghệ trên toàn thế giới.

### Tìm kiếm các công cụ công nghệ mà bạn cần

Công nghệ có thể giải phóng tiềm năng trong con người bạn. Công nghệ hỗ trợ loại bỏ các rào cản và giúp bạn tạo sự độc lập tại nhà, tại nơi làm việc và trong cộng đồng. Công nghệ hỗ trợ giúp tăng, duy trì và cải thiện các khả năng chức năng của công nghệ thông tin và điện tử. Để biết thêm thông tin, xem [Tìm kiếm công nghệ hỗ trợ tốt nhất thuộc trang 44](#page-51-0).

### Cam kết của chúng tôi

HP cam kết cung cấp sản phẩm và dịch vụ mà Người khuyết tật có thể tiếp cận. Cam kết này giúp ủng hộ các mục tiêu về sự đa dạng của công ty chúng tôi và giúp đảm bảo mọi người đều sử dụng được các lợi ích của công nghệ.

Mục tiêu trợ năng của chúng tôi là thiết kế, sản xuất và tiếp thị các sản phẩm và dịch vụ cho mọi người (bao gồm những người khuyết tật) sử dụng độc lập hoặc sử dụng với các thiết bị hỗ trợ thích hợp.

Để đạt được mục tiêu của chúng tôi, Chính sách Trợ năng này thiết lập bảy mục tiêu then chốt nhằm hướng dẫn chúng tôi hành động với tư cách là một công ty. Tất cả quản lý và nhân viên của HP được kỳ vọng sẽ hỗ trợ các mục tiêu này và thi hành theo đúng vai trò và trách nhiệm của họ:

- Nâng cao trình đô nhân thức về các vấn đề trơ năng trong công ty của chúng tôi, và cung cấp cho nhân viên nội dung đào tạo mà họ cần để thiết kế, sản xuất, tiếp thị, và cung cấp các sản phẩm và dịch vụ có thể tiếp cận.
- Lập ra các hướng dẫn về trợ năng cho các sản phẩm và dịch vụ, và làm cho các nhóm phát triển sản phẩm chịu trách nhiệm đối với việc thực hiện các hướng dẫn này trong trường hợp khả thi về mặt cạnh tranh, kỹ thuật và kinh tế.
- Lôi kéo những người khuyết tật tham gia trong quá trình phát triển các hướng dẫn về trợ năng cũng như quá trình thiết kế và thử nghiệm các sản phẩm và dịch vụ.
- Ghi lại các tính năng trợ năng và tạo lập thông tin về sản phẩm và dịch vụ của chúng tôi được cung cấp công khai dưới hình thức có thể tiếp cận.
- Thiết lập mối quan hệ với các nhà cung cấp giải pháp và công nghệ hỗ trơ hàng đầu.
- Hỗ trợ nghiên cứu và phát triển nội bộ và bên ngoài sẽ giúp cải thiện công nghệ hỗ trợ liên quan đến sản phẩm và dịch vụ của chúng tôi.
- Hỗ trợ và đóng góp cho các tiêu chuẩn ngành và các hướng dẫn trợ năng.

### <span id="page-51-0"></span>Hiệp hội Chuyên gia Trợ năng Quốc tế (IAAP)

IAAP là một hiệp hội phi lợi nhuận dồn sức vào việc thúc đẩy lĩnh vực trợ năng thông qua mạng lưới, giáo dục và chứng nhận. Mục tiêu nhằm giúp các chuyên gia trợ năng phát triển và thăng tiến nghề nghiệp của mình và tạo điều kiện tốt hơn cho các doanh nghiệp tích hợp trợ năng vào các sản phẩm và cơ sở hạ tầng của họ.

HP là một thành viên sáng lập, và chúng tôi kết hợp tham gia cùng với các doanh nghiệp khác để thúc đẩy lĩnh vực trợ năng. Cam kết này giúp ủng hộ mục tiêu về trợ năng của công ty chúng tôi là thiết kế, sản xuất và tiếp thị những sản phẩm, dịch vụ mà người khuyết tật có thể sử dụng được một cách hiệu quả.

IAAP sẽ giúp chuyên môn của chúng tôi lớn mạnh bằng việc kết nối các cá nhân, học sinh và các doanh nghiệp trên toàn cầu để học hỏi lẫn nhau. Nếu bạn đang quan tâm đến việc tìm hiểu thêm, truy cập<http://www.accessibilityassociation.org> để tham gia cộng đồng trực tuyến, đăng ký để nhận bản tin và tìm hiểu về các tùy chon dành cho thành viên.

### Tìm kiếm công nghệ hỗ trợ tốt nhất

Mọi người, bao gồm cả những người khuyết tật hoặc bị hạn chế do tuổi, có thể giao tiếp, thể hiện bản thân và kết nối với thế giới bằng cách sử dụng công nghệ. HP cam kết nâng cao nhận thức về trợ năng trong nội bộ HP và với khách hàng và đối tác của chúng tôi. Bất cứ là phông chữ lớn đễ xem, nhận dạng giọng nói giúp bạn có thể nghỉ tay, hay là các công nghệ hỗ trợ khác nhằm giúp đỡ bạn đối phó với những tình trạng cụ thể-một loạt các công nghệ hỗ trợ khiến sản phẩm HP có thể sử dụng một cách dễ dàng hơn. Ban lưa chon như thế nào?

#### Đánh giá nhu cầu của bạn

Công nghệ có thể giải phóng tiềm năng của bạn. Công nghệ hỗ trợ loại bỏ các rào cản và giúp bạn tạo sự độc lập tại nhà, tại nơi làm việc và trong cộng đồng. Công nghệ hỗ trợ (AT) giúp tăng, duy trì và cải thiện các khả năng chức năng của công nghệ thông tin và điện tử.

Bạn có thể chọn từ nhiều sản phẩm AT. Việc đánh giá AT cho phép bạn đánh giá một số sản phẩm, trả lời các câu hỏi của bạn và tạo điều kiện cho bạn lựa chọn các giải pháp tốt nhất cho tình trạng của mình. Bạn sẽ nhận thấy các chuyên gia có đủ năng lực đánh giá AT đến từ nhiều lĩnh vực, bao gồm cả những người có giấy phép hoặc được chứng nhận trong vật lý trị liệu, trị liệu nghề nghiệp, bệnh lý học lời nói/ngôn ngữ và các lĩnh vực chuyên môn khác. Những người khác, mặc dù không có chứng nhận hoặc giấy phép, cũng có thể cung cấp các thông tin đánh giá. Bạn nên hỏi về kinh nghiệm, chuyên môn và chi phícủa các cá nhân để xác định họ có thích hợp với nhu cầu của mình hay không.

#### Trợ năng dành cho các sản phẩm HP

Các liên kết dưới đây cung cấp thông tin về các tính năng trợ năng và công nghệ hỗ trợ, nếu áp dụng, được bao gồm trong nhiều sản phẩm HP khác nhau. Các nguồn tài liệu này sẽ giúp bạn lựa chọn các tính năng công nghệ hỗ trợ cụ thể và các sản phẩm thích hợp nhất cho mình.

- HP Elite x3-Tùy chon Trợ năng (Windows 10 Mobile)
- PC HP- Tùy chon Trợ năng Windows 7
- [PC HP- Tùy chọn Trợ năng Windows 8](http://support.hp.com/us-en/document/c03672465)
- [PC HP- Tùy chọn Trợ năng Windows 10](http://support.hp.com/us-en/document/c04763942)
- [Máy tính bảng HP Slate 7-Kích hoạt Tính năng Trợ năng trên Máy tính bảng HP của bạn](http://support.hp.com/us-en/document/c03678316) [\(Android 4.1/Jelly Bean\)](http://support.hp.com/us-en/document/c03678316)
- [HP SlateBook PC-Kích hoạt Tính năng Trợ năng \(Android 4.3, 4.2/Jelly Bean\)](http://support.hp.com/us-en/document/c03790408)
- <span id="page-52-0"></span>• [PC HP Chromebook-Kích hoạt Tính năng Trợ năng trên HP Chromebook hoặc Chromebox \(Hệ](http://support.hp.com/us-en/document/c03664517) điều hành Chorme) của ban
- [HP Shopping-thiết bị ngoại vi cho các sản phẩm HP](http://store.hp.com/us/en/ContentView?eSpotName=Accessories&storeId=10151&langId=-1&catalogId=10051)

Nếu bạn cần hỗ trợ thêm với các tính năng trợ năng trên sản phẩm HP của bạn, xem Liên hệ bộ phận [hỗ trợ thuộc trang 49](#page-56-0).

Những liên kết khác đến đối tác và nhà cung cấp bên ngoài có thể cung cấp hỗ trợ bổ sung:

- [Thông tin Trợ năng Microsoft \(Windows 7, Windows 8, Windows 10, Microsoft Office\)](http://www.microsoft.com/enable)
- [Thông tin trợ năng các sản phẩm của Google \(Android, Chrome, Google Apps\)](http://www.google.com/accessibility/products)
- [Các Công nghệ Hỗ trợ được sắp xếp theo loại khiếm khuyết](http://www8.hp.com/us/en/hp-information/accessibility-aging/at-product-impairment.html)
- [Các Công nghệ Hỗ trợ được sắp xếp theo loại sản phẩm](http://www8.hp.com/us/en/hp-information/accessibility-aging/at-product-type.html)
- [Nhà cung cấp công nghệ hỗ trợ với các mô tả sản phẩm](http://www8.hp.com/us/en/hp-information/accessibility-aging/at-product-descriptions.html)
- [Hiệp hội Ngành Công nghệ Hỗ trợ \(ATIA\)](http://www.atia.org/)

## Các tiêu chuẩn và pháp chế

### Các tiêu chuẩn

Mục 508 của Quy định Mua sắm Liên bang (FAR) được lập ra bởi Ủy ban Tiếp cận Hoa Kỳ để giải quyết vấn đề tiếp cận công nghệ thông tin và truyền thông (ICT) cho người khuyết tật về thể chất, giác quan hoặc nhận thức. Các tiêu chuẩn bao gồm tiêu chí kỹ thuật cụ thể cho các loại công nghệ khác nhau cũng như các yêu cầu theo hiệu năng tập trung vào các khả năng chức năng của sản phẩm được áp dụng. Tiêu chí cụ thể bao gồm các ứng dụng phần mềm và hệ điều hành, thông tin và ứng dụng trên nền tảng web, máy tính, sản phẩm viễn thông, video và đa phương tiện, và các sản phẩm khép kín độc lập.

#### Chỉ thị 376 - EN 301 549

Tiêu chuẩn EN 301 549 đã được Liên minh Châu Âu lập ra trong Chỉ thị 376 để làm cơ sở cho bộ công cụ trực tuyến dành cho việc mua sắm công các sản phẩm ICT. Tiêu chuẩn xác định các yêu cầu tiếp cận về mặt chức năng áp dụng cho các sản phẩm và dịch vụ ICT, cùng với mô tả về các thủ tục kiểm tra và phương pháp đánh giá đối với mỗi yêu cầu về trợ năng.

#### Hướng dẫn Truy cập Nội dung Web (WCAG)

Hướng dẫn Truy cập Nội dung Web (WCAG) từ Sáng kiến Truy cập Web (WAI) của W3C giúp các nhà thiết kế và phát triển web tạo ra các trang web đáp ứng tốt hơn nhu cầu của những người khuyết tật hoặc bị hạn chế do tuổi. WCAG thúc đẩy khả năng truy cập qua toàn bộ các nội dung web (văn bản, hình ảnh, âm thanh, và video) và các ứng dụng web. WCAG có thể được kiểm tra chính xác, dễ hiểu và dễ sử dụng, và cho phép các nhà phát triển web linh hoạt cho sư đổi mới. WCAG 2.0 cũng đã được chấp thuận theo [tiêu chuẩn ISO/IEC 40500:2012.](http://www.iso.org/iso/iso_catalogue/catalogue_tc/catalogue_detail.htm?csnumber=58625/)

WCAG giải quyết một cách cụ thể các rào cản mà những người khuyết tật về thị giác, thính giác, thể chất, nhận thức và thần kinh, và những người sử dụng web lớn tuổi cần đến trợ năng đã gặp phải khi truy cập các trang web. WCAG 2.0 mang đến các đặc điểm của nội dung có thể tiếp cận:

- Có thể nhân biết (ví dụ, bằng cách sử dụng văn bản thay thế cho hình ảnh, chú thích cho âm thanh, sự tương thích trình bày và độ tương phản màu sắc)
- Có thể thao tác (bằng cách sử dụng truy cập bàn phím, độ tương phản màu sắc, định giờ nhập đầu vào, tránh kẹt máy và có thể điều khiển được)
- <span id="page-53-0"></span>Dễ hiểu (bằng cách giải quyết về vấn đề dễ đọc, có thể dư đoán, và hỗ trợ nhập đầu vào)
- Mạnh mẽ (ví dụ, bằng cách giải quyết tính tương thích với các công nghệ hỗ trơ)

### Pháp chế và quy định

Trợ năng trong công nghệ thông tin và thông tin đã trở thành lĩnh vực ngày càng quan trọng về lập pháp. Mục này cung cấp liên kết đến các thông tin về pháp chế, các quy định và tiêu chuẩn quan trong.

- [Hoa Kỳ](http://www8.hp.com/us/en/hp-information/accessibility-aging/legislation-regulation.html#united-states)
- **[Canada](http://www8.hp.com/us/en/hp-information/accessibility-aging/legislation-regulation.html#canada)**
- [Châu Âu](http://www8.hp.com/us/en/hp-information/accessibility-aging/legislation-regulation.html#europe)
- [Vương quốc Anh](http://www8.hp.com/us/en/hp-information/accessibility-aging/legislation-regulation.html#united-kingdom)
- [Úc](http://www8.hp.com/us/en/hp-information/accessibility-aging/legislation-regulation.html#australia)
- [Trên toàn cầu](http://www8.hp.com/us/en/hp-information/accessibility-aging/legislation-regulation.html#worldwide)

#### Hoa Kỳ

Mục 508 của Đạo luật Phục hồi Chức năng định rõ rằng các cơ quan phải xác định các tiêu chuẩn áp dụng cho mua sắm ICT, thực hiện nghiên cứu thị trường để xác định tính khả dụng của các sản phẩm và dịch vụ có thể tiếp cận, và ghi lại kết quả nghiên cứu thị trường của họ. Các nguồn tài liệu dưới đây có thể giúp đáp ứng các yêu cầu Mục 508:

- [www.section508.gov](https://www.section508.gov/)
- Mua sắm có thể tiếp cân được

Ủy ban Tiếp cận Hoa Kỳ hiện đang cập nhật các tiêu chuẩn Mục 508. Nỗ lực này sẽ đề ra các công nghệ mới và các lĩnh vực khác mà các tiêu chuẩn cần phải được chỉnh sửa. Để biết thêm thông tin, vào [Mục 508 Làm mới](http://www.access-board.gov/guidelines-and-standards/communications-and-it/about-the-ict-refresh).

Mục 255 của Đạo luật Viễn thông yêu cầu sản phẩm và dịch vụ viễn thông phải có thể tiếp cận được đối với người khuyết tật. Quy định FCC bao gồm tất cả các thiết bị mạng điện thoại phần cứng và phần mềm và thiết bị viễn thông được sử dụng trong nhà hoặc văn phòng. Các thiết bị như vậy bao gồm điện thoại, điện thoại di động không dây, máy fax, máy trả lời và máy nhắn tin. Quy tắc FCC cũng bao gồm các dịch vụ viễn thông cơ bản và đặc biệt, bao gồm các cuộc điện thoại thông thường, cuộc gọi chờ, quay số nhanh, chuyển tiếp cuộc gọi, hỗ trợ thư mục do máy tính cung cấp, giám sát cuộc gọi, nhân dạng người gọi, truy tìm cuộc gọi, và quay số lặp lại, cũng như thư thoại và hệ thống phản ứng tương tác bằng giọng nói mà cung cấp cho người gọi danh sách các lựa chọn. Để biết thêm thông tin, vào [thông tin Ủy ban Truyền thông Liên bang Mục 255](http://www.fcc.gov/guides/telecommunications-access-people-disabilities).

#### Đạo luật Trợ năng Truyền thông và Video Thế kỷ 21 (CVAA)

CVAA cập nhật luật truyền thông liên bang nhằm làm cho người khuyết tật tiếp cận truyền thông hiện đại, cập nhật các luật trợ năng đã được ban hành trong thập niên 1980 và thập niên 1990 để thêm vào nôi dung của các phát minh mới về kỹ thuật số, băng thông rông và điện thoại di đông. Các quy định được thi hành bởi FCC và lưu văn kiện 47 CFR Phần 14 và Phần 79.

● [Hướng dẫn FCC về CVAA](https://www.fcc.gov/consumers/guides/21st-century-communications-and-video-accessibility-act-cvaa)

Pháp chế Hoa Kỳ và các sáng kiến khác

Đạo luật Người khuyết tật Hoa Kỳ (ADA), Đạo luật Viễn thông, Đạo luật Phục hồi Chức năng và [các đạo luật khác](http://www.ada.gov/cguide.htm)

#### <span id="page-54-0"></span>Canada

Trợ năng cho người Ontario khuyết tật được ban hành nhằm phát triển và thực hiện các tiêu chuẩn về trợ năng khiến hàng hóa, dịch vụ và cơ sở vật chất có thể truy cập được dành cho người khuyết tật tại Ontario và giúp người Khuyết tật có thể tham gia vào việc phát triển các tiêu chuẩn về trợ năng. Tiêu chuẩn đầu tiên của AODA là tiêu chuẩn về dịch vụ khách hàng; Tuy nhiên, các tiêu chuẩn đối với giao thông vận tải, việc làm, thông tin và truyền thông cũng đang được phát triển. AODA áp dụng đối với Chính phủ Ontario, Hội đồng Lập pháp, mọi tổ chức lĩnh vực công được chỉ dịnh, và mọi người hoặc tổ chức cung cấp hàng hóa, dịch vụ, hoặc các cơ sở cho cộng đồng hoặc các bên thứ ba và có ít nhất một nhân viên ở Ontario; và các biện pháp tiếp cận phải được thực hiện vào hoặc trước ngày 1 tháng 1 năm 2025. Để biết thêm thông tin, vào [Đạo luật Trợ năng cho Người Ontaria Khuyết tật](http://www8.hp.com/ca/en/hp-information/accessibility-aging/canadaaoda.html) [\(AODA\)](http://www8.hp.com/ca/en/hp-information/accessibility-aging/canadaaoda.html).

### Châu Âu

Chỉ thị 376 ETSI Báo cáo Kỹ thuật ETSI DTR 102 612 của Liên minh Châu Âu: "Yếu tố Con người (HF); Các yêu cầu về trợ năng của châu Âu đối với mua sắm công các sản phẩm và dịch vụ trong lĩnh vực ICT (Chỉ thị Ủy ban Châu Âu M 376, Giai đoạn 1)" đã được ban hành.

Bối cảnh: Ba Tổ chức Tiêu chuẩn hóa Châu Âu đã thiết lập hai đội ngũ dự án song song để thực hiện các công việc được chỉ định trong "Chỉ thị 376 CEN, CENELEC và ETSI trong Hỗ trợ các Yêu cầu về Trợ năng đối với Mua sắm Công các Sản phẩm và Dịch vụ trong lĩnh vực ICT" của Ủy ban Châu Âu.

Lực lượng Đặc nhiệm về Yếu tố Con người 333 ETSI TC đã phát triển ETSI DTR 102 612. Thông tin chi tiết về các công việc được thực hiện bởi STF333 (ví dụ: điều khoản tham chiếu, đặc điểm kỹ thuật của các nhiệm vụ công việc chi tiết, kế hoạch thời gian cho công việc, bản thảo trước, danh sách các ý kiến đã nhận được và các phương tiện để liên lạc với lực lượng đặc nhiệm) có thể được tìm thấy tại Lưc lương Đặc nhiệm 333.

Các phần liên quan đến việc đánh giá chương trình thử nghiệm và sự phù hợp đã được thực hiện bởi một dự án song song, chi tiết trong CEN BT/WG185/PT. Để biết thêm thông tin, vui lòng truy cập trang web của đội ngũ dự án CEN. Hai dự án được phối hợp chặt chẽ.

- Đôi ngũ dư án CEN
- [Chỉ thị của Ủy ban Châu Âu đối với trợ năng điện tử \(PDF 46KB\)](http://www8.hp.com/us/en/pdf/legislation_eu_mandate_tcm_245_1213903.pdf)

#### Vương quốc Anh

Đạo luật Chống Phân biệt Đối xử đối với Người Khuyết tật năm 1995 (DDA) được ban hành nhằm đảm bảo rằng các trang web có thể tiếp cận cho người dùng bị mù và khuyết tật tại Vương Quốc Anh.

[Các Chính sách của Vương quốc Anh W3C](http://www.w3.org/WAI/Policy/#UK/)

#### Úc

Chính phủ Úc đã công bố kế hoạch của họ để thực hiện [Các Hướng dẫn Trợ năng Nội dung Web 2.0](http://www.w3.org/TR/WCAG20/).

Tất cả các trang web chính phủ Úc sẽ yêu cầu sự tuân thủ mức A vào năm 2012, và Double A vào năm 2015. Các tiêu chuẩn mới thay thế cho WCAG 1.0, được giới thiệu như là một yêu cầu bắt buộc đối với các cơ quan trong năm 2000.

#### Trên toàn cầu

- [Nhóm Hoạt động Đặc thù JTC1 về trợ năng \(SWG-A\)](http://www.jtc1access.org/)
- [G3ict: Sáng kiến Toàn cầu cho ICT Toàn diện](http://g3ict.com/)
- <span id="page-55-0"></span>Pháp chế về trơ năng cho người Ý
- Sáng kiến Trơ năng Web (WAI) của W3C

# Các nguồn và liên kết hữu ích về trợ năng

Các tổ chức sau đây có thể là các nguồn thông tin về khuyết tật và hạn chế liên quan đến độ tuổi.

 $\overline{B}$  **GHI CHÚ:** Đây không phải là một danh sách đầy đủ. Các tổ chức này chỉ được cung cấp cho mục đích thông tin. HP không chịu trách nhiệm cho các thông tin hoặc người liên hệ bạn có thể gặp phải trên Internet. Danh sách trên trang này không bao hàm sự chứng thực bởi HP.

### Các Tổ chức

- Hiệp hội Người Khuyết tật Hoa Kỳ (AAPD)
- Hiệp hội Chương trình Đạo luật Công nghệ Hỗ trợ (ATAP)
- Hiệp hội Khiếm thính Hoa Kỳ (HLAA)
- Trung tâm Đào tạo và Hỗ trợ Kỹ thuật Công nghệ Thông tin (ITTATC)
- **•** Lighthouse International
- Hiệp hội Người khiếm thính Quốc gia
- Liên đoàn Người Khiếm thị Quốc gia
- Hội Kỹ thuật Phục hồi Chức năng & Công nghệ Hỗ trợ Bắc Mỹ (RESNA)
- Liên hợp Viễn thông Dành cho Người Khiếm thính và Khó nghe. (TDI)
- Sáng kiến Trợ năng Web (WAI) của W3C

### Các tổ chức giáo dục

- Đại học bang California, Northridge, Trung tâm về Khuyết tật (CSUN)
- Đại học Wisconsin Madison, Trung tâm Theo dõi
- Chương trình thích nghi máy tính của đại học Minnesota

### Các nguồn dành cho người khuyết tật khác

- Chương trình Hỗ trợ Kỹ thuật ADA (Đạo luật Người Mỹ Khuyết tật)
- Mạng lưới kinh doanh & người Khuyết tật
- **EnableMart**
- Diễn đàn người Khuyết tật Châu Âu
- Mang Thu xếp Việc làm
- Kích hoạt Microsoft
- Bộ tư pháp Hoa Kỳ Hướng dẫn đối với Luật về quyền của người khuyết tật

### Các liên kết HP

#### [Mẫu liên hệ của chúng tôi](https://h41268.www4.hp.com/live/index.aspx?qid=11387)

<span id="page-56-0"></span>[Hướng dẫn về tính an toàn và thoải mái của HP](http://www8.hp.com/us/en/hp-information/ergo/index.html)

[Kinh doanh lĩnh vực công của HP](https://government.hp.com/)

# Liên hệ bộ phận hỗ trợ

**B GHI CHÚ:** Chỉ có hỗ trợ bằng tiếng Anh.

- Những khách hàng bị khiếm thính hoặc khó nghe mà có câu hỏi nào về hỗ trợ kỹ thuật hoặc trợ năng các sản phẩm của HP:
	- Sử dụng VRS-TRS-WebCapTel để gọi (877) 656-7058 Thứ Hai đến Thứ Sáu, 6 giờ sáng đến 9 giờ tối Múi Giờ Miền Núi.
- Khách hàng bị những khuyết tật hoặc hạn chế do tuổi khác nếu có câu hỏi nào về hỗ trợ kỹ thuật hoặc trợ năng các sản phẩm HP, chọn một trong các tùy chọn sau:
	- Gọi (888) 259-5707 Thứ Hai đến Thứ Sáu, 6 giờ sáng đến 9 giờ tối, Múi Giờ Miền Núi.
	- Điền vào [Biểu mẫu liên hệ dành cho người khuyết tật hoặc bị hạn chế do tuổi.](https://h41268.www4.hp.com/live/index.aspx?qid=11387)

# <span id="page-57-0"></span>Bảng chú dẫn

#### A

AT (công nghệ hỗ trợ) mục đích [43](#page-50-0) tìm kiếm [44](#page-51-0)

#### B

bảo mật khóa cáp [29](#page-36-0) khung viền trước [35](#page-42-0) ổ khóa [29](#page-36-0) HP Business PC Security Lock [30](#page-37-0) bộ nhớ gắn khe cắm [12](#page-19-0) lắp đặt [11](#page-18-0)

### C

các đầu nối bo mạch hệ thống [10](#page-17-0) các hướng dẫn vận hành máy tính [41](#page-48-0) các thành phần panel mặt sau [3](#page-10-0) các thành phần panel mặt trước [2](#page-9-0) công nghệ hỗ trợ (AT) mục đích [43](#page-50-0) tìm kiếm [44](#page-51-0) Chính sách Hỗ trợ của HP [43](#page-50-0)

#### **CH**

chuẩn bị vận chuyển [42](#page-49-0)

#### Đ

đánh giá nhu cầu về trợ năng [44](#page-51-0)

#### H

hỗ trợ khách hàng, trợ năng [49](#page-56-0) hướng dẫn cài đặt [6](#page-13-0) hướng dẫn thông gió [41](#page-48-0) Hiệp hội Chuyên gia Trợ năng Quốc tế [44](#page-51-0)

#### KH

khóa khóa cáp [29](#page-36-0) khung viền trước [35](#page-42-0)

ổ khóa [29](#page-36-0) HP Business PC Security Lock [30](#page-37-0) khung viền trước bảo mật [35](#page-42-0) thay thế [10](#page-17-0) tháo [8](#page-15-0) tháo chỗ trống [9](#page-16-0)

### L

lắp đặt panel tiếp cận máy tính [8](#page-15-0) bộ nhớ [11](#page-18-0) thẻ mở rộng [14](#page-21-0) cáp ổ cứng [18](#page-25-0) ổ đĩa quang [22](#page-29-0) ổ đĩa cứng [25](#page-32-0) pin [36](#page-43-0)

#### M

Mục 508 các tiêu chuẩn trợ năng [45](#page-52-0), [46](#page-53-0)

#### NG

nguồn, trợ năng [48](#page-55-0)

### Ô

ổ đĩa quang tháo [20](#page-27-0) lắp đặt [22](#page-29-0) biện pháp phòng ngừa [42](#page-49-0) vệ sinh [42](#page-49-0) ổ đĩa cứng tháo [24](#page-31-0) lắp đặt [25](#page-32-0) ổ cứng địa điểm [18](#page-25-0) chỗ đấu nối dây cáp [18](#page-25-0) lắp đặt [18](#page-25-0)

### P

panel tiếp cận thay thế [8](#page-15-0) tháo [7](#page-14-0)

### T

tiêu chuẩn và pháp chế, trợ năng [45](#page-52-0)

### TH

thay thế pin [36](#page-43-0) tháo chỗ trống khung viền [9](#page-16-0) khung viền trước [8](#page-15-0) ổ đĩa quang [20](#page-27-0) ổ đĩa cứng [24](#page-31-0) panel tiếp cận máy tính [7](#page-14-0) pin [36](#page-43-0) thẻ mở rộng [14](#page-21-0) tháo gỡ [6](#page-13-0) thẻ mở rộng lắp đặt [14](#page-21-0) tháo [14](#page-21-0)

#### TR

trợ năng [43](#page-50-0)

### $\overline{\mathsf{V}}$

vi trí số sê-ri [5](#page-12-0) vi trí ID sản phẩm [5](#page-12-0)

### X

xả tĩnh điện, ngăn ngừa hư hỏng [40](#page-47-0)